# **Eden ASP**

**Eden ASP Team**

**May 01, 2023**

## **CONTENTS:**

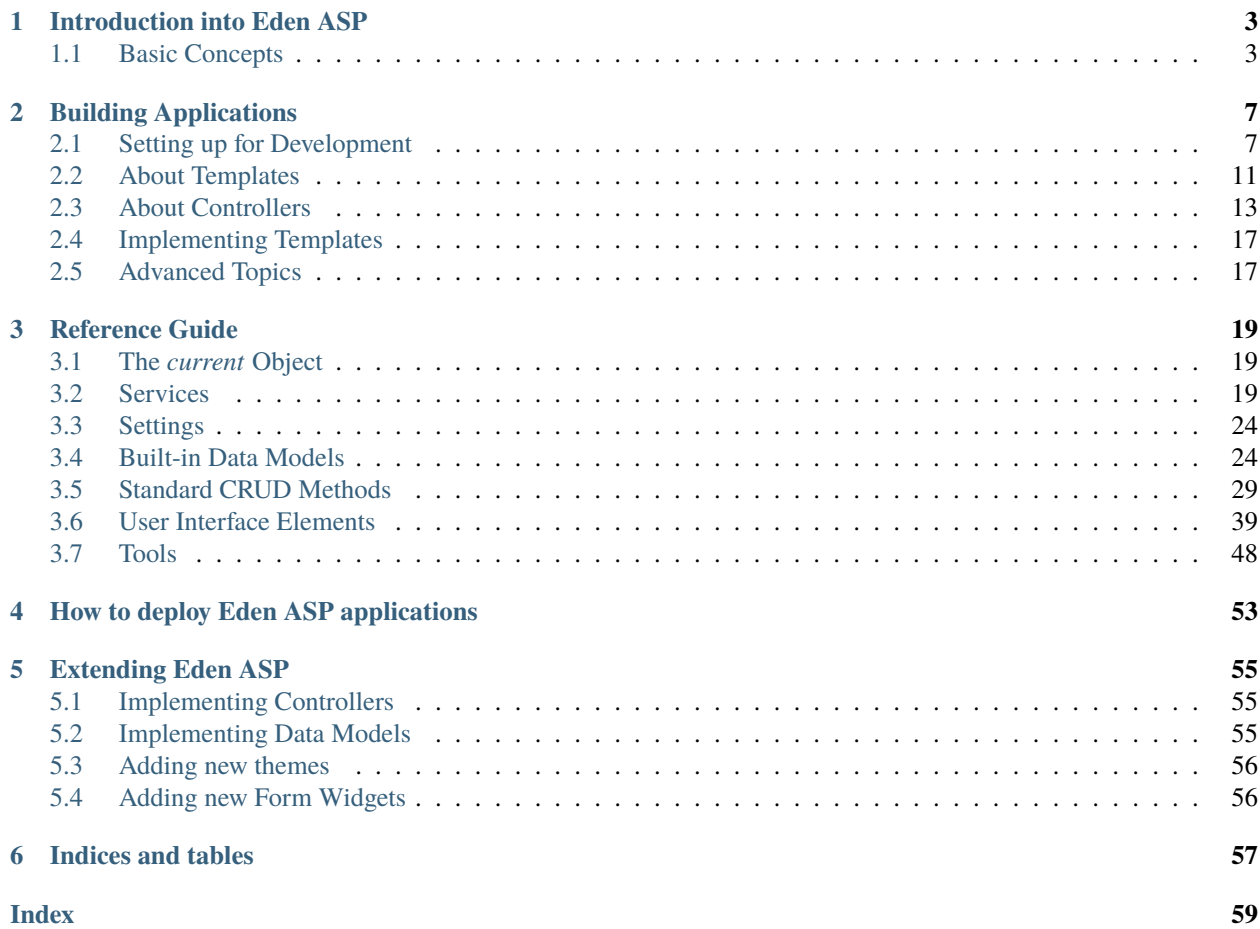

Eden ASP is a rapid application development (RAD) kit for web-based, database-driven humanitarian and emergency management applications, originally derived from the *Sahana Eden Humanitarian Management Platform*.

Eden ASP builds on the **web2py** web application framework, and is written in the **Python** programming language (version 3.6+). It also uses *HTML5*, *JavaScript*, and *SCSS* to generate web contents, as well as *XSLT* to handle certain data formats.

This documentation is aimed at application developers, and included in the source code.

#### **CHAPTER**

## **ONE**

## **INTRODUCTION INTO EDEN ASP**

## <span id="page-6-1"></span><span id="page-6-0"></span>**1.1 Basic Concepts**

This page explains the basic concepts, structure and operations of Eden ASP, and introduces the fundamental terminology used throughout this documentation.

### **1.1.1 Client and Server**

Eden ASP is a **web application**, which means it is run as a **server** program and is accessed remotely by **client** programs connected over the network.

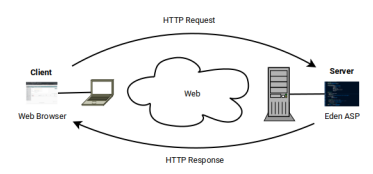

Most of the time, the client program will be a **web browser** - but it could also be a mobile app, or another type of program accessing web services. Many clients can be connected to the server at the same time.

Client and server communicate using the **HTTP** protocol, in which the client sends a **request** to the server, the server processes the request and produces a **response** (e.g. a HTML page) that is sent back to the client, and then the client processes the response (e.g. by rendering the HTML page on the screen).

**Note:** Responding to HTTP requests is Eden ASP's fundamental mode of operation.

### **1.1.2 Web2Py and PyDAL**

Eden ASP builds on the **web2py** web application framework, which consists of three basic components: a *HTTP server*, the *application runner* and various libraries, and a *database abstraction layer*.

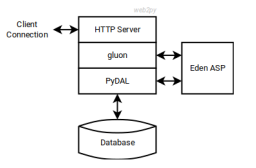

The **HTTP server** (also commonly called "web server") manages client connections. Web2py comes with a built-in HTTP server (*Rocket*), but production environments typically deploy a separate front-end HTTP server (e.g. *nginx*) that connects to web2py through a WSGI plugin or service (e.g. *uWSGI*).

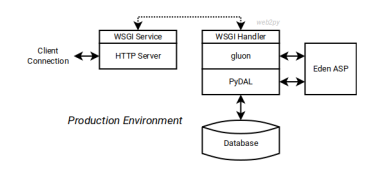

The **application runner** (*gluon*) decodes the HTTP request, then calls certain Python functions in the Eden ASP application with the request data as input, and from their output renders the HTTP response. Additionally, *gluon* provides a number of libraries to generate interactive web contents and process user input.

The **database abstraction layer** (*PyDAL*) provides a generic interface to the database, as well as a mapping between Python objects and the tables and records in the database (*ORM, object-relational mapping*). For production environments, the preferred database back-end is PostgreSQL with the PostGIS extension, but SQLite and MariaDB/MySQL are also supported.

## **1.1.3 Application Structure**

Web2py applications like Eden ASP implement the MVC (model-view-controller) application model, meaning that the application code is separated in:

- **models** defining the data(base) structure,
- **views** implementing the user interface,
- **controllers** implementing the logic connecting models and views

This is somewhat reflected by the directory layout of Eden ASP:

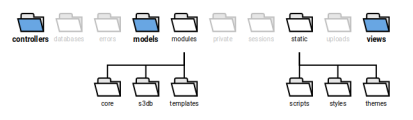

**Note:** This directory layout can be somewhat misleading about where certain functionality can be found in the code:

The *controllers* directory contains Python scripts implementing the logic of the application. In Eden ASP, these controllers delegate much of that logic to **core** modules.

The *models* directory contains Python scripts to configure the application and define the database structure. In Eden ASP, the former is largely delegated to configuration **templates**, and the latter is reduced to the instantiation of a model loader, which then loads the actual data models from **s3db** modules if and when they are actually needed.

## **1.1.4 The Request Cycle**

Eden ASP runs in cycles triggered by incoming HTTP requests.

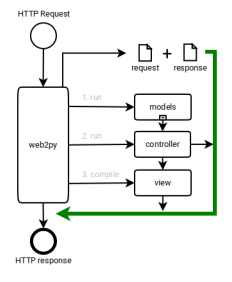

When an HTTP request is received, web2py parses and translates it into a global **request** object.

For instance, the request URI is translated like:

https://www.example.com/[application]/[controller]/[function]/[args]?[vars]

. . . and its elements stored as properties of the *request* object (e.g. *request.controller* and *request.function*). These values determine which function of the application is to be executed.

Web2py also generates a global **response** object, which can be written to in order to set parameters for the eventual HTTP response.

Web2py then runs the Eden ASP application:

- 1. executes all scripts in the *models/* directory in lexical (ASCII) order.
- 2. executes the script in the *controllers/* directory that corresponds to *request.controller*, and then calls the function defined by that script that corresponds to *request.function*.

E.g. if *request.controller* is "dvr" and *request.function* is "person", then the *controllers/dvr.py* script will be executed, and then the *person()* function defined in that script will be invoked.

3. takes the output of the function call to compile the view template configured as *response.view*.

These three steps are commonly referred to as the *request cycle*.

### **CHAPTER**

## **BUILDING APPLICATIONS**

## <span id="page-10-1"></span><span id="page-10-0"></span>**2.1 Setting up for Development**

This page describes how you can set up a local Eden ASP instance for application development on your computer.

**Note:** This guide assumes that you are working in a Linux environment (shell commands are for *bash*).

If you are working with another operating system, you can still take this as a general guideline, but commands may be different, and additional installation steps could be required.

**Note:** This guide further assumes that you have *Python* (version 3.6 or later) installed, which comes bundled with the *pip* package installer - and that you are familiar with the Python programming language.

Additionally, you will need to have [git](https://git-scm.com/downloads) installed.

## **2.1.1 Prerequisites**

Eden ASP requires a couple of Python libraries, which can be installed with the *pip* installer.

As a minimum, *lxml* and *python-dateutil* must be installed:

sudo pip install lxml python-dateutil

The following are also required for normal operation:

sudo pip install pyparsing requests xlrd xlwt openpyxl reportlab shapely geopy

Some specialist functionality may require additional libraries, e.g.:

sudo pip install qrcode docx-mailmerge

**Tip:** The above commands use *sudo pip* to install the libraries globally. If you want to install them only in your home directory, you can omit *sudo*.

### **2.1.2 Installing web2py**

To install web2py, clone it directly from GitHub:

```
git clone --recursive https://github.com/web2py/web2py.git ~/web2py
```
**Tip:** You can of course choose any other target location than *~/web2py* for the clone - just remember to use the correct path in subsequent commands.

Change into the *web2py* directory, and reset the repository (including all submodules) to the supported stable version (currently 2.24.1):

```
cd \sim/web2py
git reset --hard 7685d373
git submodule update --recursive
```
### **2.1.3 Installing Eden ASP**

To install Eden ASP, clone it directly from GitHub:

git clone --recursive https://github.com/aqmaster/eden-asp.git ~/eden

**Tip:** You can of course choose any other target location than *~/eden* for the clone - just remember to use the correct path in subsequent commands.

Configure Eden ASP as a web2py application by adding a symbolic link to the *eden* directory under *web2py/applications*:

cd ~/web2py/applications ln -s ~/eden eden

The name of this symbolic link (*eden*) becomes the web2py application name, and will later be used in URLs to access the application.

**Tip:** You can also clone Eden ASP into the *~/web2py/applications/eden* directory - then you will not need the symbolic link.

### **2.1.4 Configuring Eden ASP**

Before running Eden ASP the first time, you need to create a configuration file. To do so, copy the *000\_config.py* template into Eden ASP's *models* folder:

```
cd ~/eden
cp modules/templates/000_config.py models
```
Open the *~/eden/models/000\_config.py* file in an editor and adjust any settings as needed.

For development, you do not normally need to change anything, except setting the following to *True* (or removing the line altogether):

#### Listing 1: Editing models/000\_config.py

FINISHED\_EDITING\_CONFIG\_FILE = True

That said, it normally makes sense to also turn on *debug* mode for development:

#### Listing 2: Editing models/000\_config.py

settings.base.debug =  $True$ 

### **2.1.5 First run**

The first start of Eden ASP will set up the database, creating all tables and populating them with some data.

This is normally done by running the *noop.py* script in the web2py shell:

```
cd ~/web2py
python web2py.py -S eden -M -R applications/eden/static/scripts/tools/noop.py
```
This will give a console output similar to this:

#### Listing 3: Console output during first run

```
WARNING: S3Msg unresolved dependency: pyserial required for Serial port modem usage
WARNING: Setup unresolved dependency: ansible required for Setup Module
WARNING: Error when loading optional dependency: google-api-python-client
WARNING: Error when loading optional dependency: translate-toolkit
*** FIRST RUN - SETTING UP DATABASE ***
Setting Up System Roles...
Setting Up Scheduler Tasks...
Creating Database Tables (this can take a minute)...
Database Tables Created. (3.74 sec)
Please be patient whilst the database is populated...
Importing default/base...
Imports for default/base complete (1.99 sec)
Importing default...
Imports for default complete (5.20 sec)
Importing default/users...
Imports for default/users complete (0.04 sec)
Updating database...
Location Tree update completed (0.63 sec)
Demographic Data aggregation completed (0.01 sec)
Pre-populate complete (7.90 sec)
Creating indexes...
```
(continues on next page)

(continued from previous page)

\*\*\* FIRST RUN COMPLETE \*\*\*

You can ignore the *WARNING* messages here about unresolved, optional dependencies.

## **2.1.6 Starting the server**

In a development environment, we normally use the built-in HTTP server (*Rocket*) of web2py, which can be launched with:

```
cd ~/web2py
python web2py.py --no_gui -a [password]
```
Replace *[password]* here with a password of your choosing - this password is needed to access web2py's application manager (e.g. to view error tickets).

Once the server is running, it will give you a localhost URL to access it:

Listing 4: Console output of web2py after launch

```
web2py Web Framework
Created by Massimo Di Pierro, Copyright 2007-2023
Version 2.24.1-stable+timestamp.2023.03.22.21.39.14
Database drivers available: sqlite3, MySQLdb, psycopg2, imaplib, pymysql, pyodbc
please visit:
       http://127.0.0.1:8000/
use "kill -SIGTERM 10921" to shutdown the web2py server
```
Append the application name *eden* to the URL [\(http://127.0.0.1:8000/eden\)](http://127.0.0.1:8000/eden), and open that address in your web browser to access Eden ASP.

The first run will have installed two demo user accounts, namely:

- *admin@example.com* (a user with the system administrator role)
- *normaluser@example.com* (an unprivileged user account)

. . . each with the password *testing*. So you can login and explore the functionality.

## **2.1.7 Using PostgreSQL**

*to be written*

## <span id="page-14-0"></span>**2.2 About Templates**

### **2.2.1 Global Config**

Many features and behaviors of Eden ASP can be controlled by settings.

These settings are stored in a global *S3Config* instance - which is accessible through *[current](#page-22-1)* as *current.deployment\_settings*.

```
from gluon import current
```

```
settings = current.deployment_settings
```
**Note:** In the models and controllers context, *current.deployment\_settings* is accessible simply as *settings*.

### **2.2.2 Deployment Settings**

*S3Config* comes with meaningful defaults where possible.

However, some settings will need to be adjusted to configure the application for a particular system environment - or to enable, disable, configure, customize or extend features in the specific context of the deployment.

This configuration happens in a machine-specific configuration file:

#### **models/000\_config.py**

**Note:** *models/000\_config.py is not part of the code base, and must be created before the application can be started. An annotated example can be found in the \*modules/templates* directory.

The configuration file is a Python script that is executed for every request cycle:

```
Listing 5: models/000_config.py (partial example)
```

```
# -*- coding: utf-8 -*-
"''"Machine-specific settings
"''"# Remove this line when this file is ready for 1st run
FINISHED_EDITING_CONFIG_FILE = True
# Select the Template
settings.base.template = "MYAPP"
# Database settings
settings.database.db_type = "postgres"
#settings.database.host = "localhost"
#settings.data base.print = 3306settings.database.database = "myapp"
#settings.database.username = "eden"
```
(continues on next page)

(continued from previous page)

```
#settings.database.password = "password"
# Do we have a spatial DB available?
settings.gis.spatialdb = Truesettings.base.migrate = True#settings.base.fake_migrate = True
settings.base.debug = True#settings.log.level = "WARNING"
#settings.log.console = False
#settings.log.logfile = None
#settings.log.caller_info = True
# =============================================================================
# Import the settings from the Template
#
settings.import_template()
# =============================================================================
# Over-rides to the Template may be done here
#
# After 1st_run, set this for Production
#settings.base.prepopulate = 0# =============================================================================
VERSION = 1
# END =========================================================================
```
## **2.2.3 Templates**

Deployment configurations use configuration **templates**, which provide pre-configured settings, customizations and extensions suitable for a concrete deployment scenario. The example above highlights how these templates are applied.

**Important:** Implementing configuration **templates** is the primary strategy to build applications with Eden ASP.

Templates are Python packages located in the *modules/templates* directory:

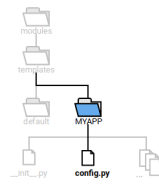

Each template package must contain a module *config.py* which defines a *config*-function :

```
Listing 6: modules/templates/MYAPP/config.py
```

```
def config(settings):
   T = current.T
   settings.base.system_name = T("My Application")
    settings.base.system_name\_short = T("MyApp")...
```
This *config* function is called from *models/000\_config.py* (i.e. for every request cycle) with the *current.deployment\_settings* instance as parameter, so that it can modify the global settings as needed.

**Note:** The template directory must also contain an *\_\_init\_\_.py* file (which can be empty) in order to become a Python package!

## **2.2.4 Cascading Templates**

It is possible for a deployment configuration to apply multiple templates in a cascade, so that they complement each other:

Listing 7: Cascading templates (in models/000\_config.py)

```
# Select the Template
settings.base.template = ("locations.DE", "MYAPP")
```
This is useful to separate e.g. locale-specific settings from use-case configurations, so that both can be reused independently across multiple deployments.

## <span id="page-16-0"></span>**2.3 About Controllers**

Controllers are functions defined inside Python scripts in the *controllers* directory, which handle HTTP requests and produce a response.

### **2.3.1 Basic Request Routing**

Web2py maps the first three elements of the URL path to controllers as follows:

https:// server.domain.tld / application / controller / function

The *application* refers to the subdirectory in web2py's application directory, which in the case of Eden ASP is normally **eden** (it is possible to name it differently, however).

The **controller** refers to a Python script in the *controllers* directory inside the application, which is executed.

For instance:

```
https:// server.domain.tld / eden / my / page
```
executes the script:

controllers / my.py

The **function** refers to a *parameter-less* function defined in the controller script, which is subsequently called. In the example above, that would mean this function:

Listing 8: In controllers/my.py

def page(): ... return output

If the output format is HTML, the output of the controller function is further passed to the view compiler to render the HTML which is then returned to the client in the HTTP response.

Every controller having its own URL also means that every *page* in the web GUI has its own controller - and Eden ASP (like any web2py application) is a *multi-page application* (MPA). Therefore, in the context of the web GUI, the terms "controller function" and "page" are often used synonymously.

That said, not every controller function actually produces a web page. Some controllers exclusively serve noninteractive requests.

## **2.3.2 CRUD Controllers**

The basic database functions **create**, **read**, **update** and **delete** (short: *CRUD*) are implemented in Eden ASP as one generic function:

Listing 9: In controllers/my.py

def page():

return crud\_controller()

This single function call automatically generates web forms to create and update records, displays filterable tables, generates pivot table reports and more - including a generic RESTful API for non-interactive clients.

If called without parameters, *crud\_controller* will interpret *controller* and *function* of the page URL as prefix and name of the database table which to provide the functionality for, i.e. in the above example, CRUD functions would be provided for the table *my\_page*.

It is possible to override the default table, by passing prefix and name explicitly to *crud\_controller*, e.g.:

#### Listing 10: In controllers/my.py

def page():

return crud\_controller("org", "organisation")

. . . will provide CRUD functions for the *org\_organisation* table instead.

### <span id="page-18-0"></span>**2.3.3 Resources and Components**

As explained above, a *crud\_controller* is a database end-point that maps to a certain table or - depending on the request - certain records in that table.

This *context data set* (consisting of a table and a query) is referred to as the **resource** addressed by the HTTP request and served by the controller.

Apart from the data set in the primary table (called *master*), a resource can also include data in related tables that reference the master (e.g. via foreign keys or link tables) and which have been *declared* (usually in the data model) as **components** in the context of the master table.

An example for this would be addresses (*component*) of a person (*master*).

### **2.3.4 CRUD URLs and Methods**

The *crud\_controller* extends web2py's URL schema with two additional path elements:

```
https:// server.domain.tld / a / c / f / record / method
```
Here, the **record** is the primary key (*id*) of a record in the table served by the crud\_controller function - while the **method** specifies how to access that record, e.g. *read* or *update*.

For instance, the following URL:

https:// server.domain.tld / eden / org / organisation / 4 / update

. . . accesses the workflow to update the record #4 in the org\_organisation table (with HTTP GET to retrieve the updateform, and POST to submit it and perform the update).

Without a *record* key, the URL accesses the table itself - as some methods, like *create*, only make sense in the table context:

https:// server.domain.tld / eden / org / organisation / create

The *crud\_controller* comes pre-configured with a number of standard methods, including:

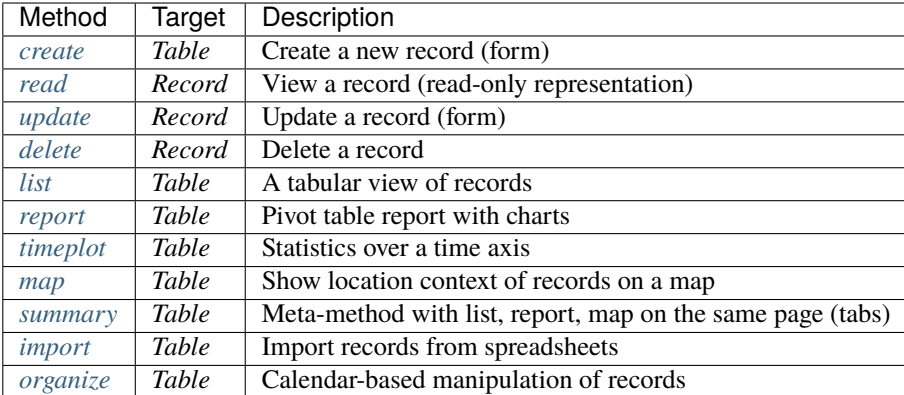

**Note:** Both *models* and *templates* can extend the *crud\_controller* by adding further methods, or overriding the standard methods with specific implementations.

### <span id="page-19-0"></span>**2.3.5 Default REST API**

If no *method* is specified in the URL, then the *crud\_controller* will treat the request as **RESTful** - i.e. the HTTP verb (GET, PUT, POST or DELETE) determines the access method, e.g.:

GET https:// server.domain.tld / eden / org / organisation / 3.xml

. . . produces a XML representation of the record #3 in the org\_organisation table. A *POST* request to the same URL, with XML data in the request body, will update the record.

This **REST API** is a simpler, lower-level interface that is primarily used by certain client-side scripts, e.g. the map viewer. It does not implement complete CRUD workflows, but rather each function individually (stateless).

**Note:** A data format extension in the URL is required for the REST API, as it can produce and process multiple data formats (extensible). Without extension, HTML format will be assumed and one of the interactive *read*, *update*, *delete* or *list* methods will be chosen to handle the request instead.

The default REST API *could* be used to integrate Eden ASP with other applications, but normally such integrations require process-specific end points (rather than just database end points) - which would be implemented as explicit methods instead.

### **2.3.6 Component URLs**

URLs served by a *crud\_controller* can also directly address a *[component](#page-18-0)*. For that, the *record* parameter would be extended like:

https:// server.domain.tld / a / c / f / record / component / method

Here, the **component** is the *declared* name (*alias*) of the component in the context of the master table - usually the name of the component table without prefix, e.g.:

https:// server.domain.tld / eden / pr / person / 16 / address

... would produce a list of all addresses (*pr\_address* table) that are related to the *pr\_person* record #16. Similar, replacing *list* with *create* would access the workflow to create new addresses in the context of that person record.

**Note:** The */list* method can be omitted here - if the end-point is a table rather than a single record, then the *crud\_controller* will automatically apply the *list* method for interactive data formats.

To access a particular record in a component, the primary key (id) of the component record can be appended, as in:

https:// server.domain.tld / eden / pr / person / 16 / address / 2 / read

. . .to read the *pr\_address* record #2 in the context of the *pr\_person* record #16 (if the specified component record does not reference that master record, the request will result in a HTTP 404 status).

**Note:** The *[default REST API](#page-19-0) always* serves the master table, even if the URL addresses a component (however, the XML/JSON will include the component).

## <span id="page-20-0"></span>**2.4 Implementing Templates**

- **2.4.1 Settings**
- **2.4.2 Customising resources**
- **2.4.3 Customising controllers**
- **2.4.4 Pre-populating data**
- **2.4.5 Menus**
- **2.4.6 Configuring Auth**
- <span id="page-20-1"></span>**2.5 Advanced Topics**
- **2.5.1 Themes**
- **2.5.2 Models in templates**
- **2.5.3 Re-routing controllers**

### **CHAPTER**

## **THREE**

## **REFERENCE GUIDE**

## <span id="page-22-1"></span><span id="page-22-0"></span>**3.1 The** *current* **Object**

The *current* object holds thread-local global variables. It can be imported into any context:

from gluon import current

| Attribute                   | Type               | Explanation                                 |  |  |  |  |
|-----------------------------|--------------------|---------------------------------------------|--|--|--|--|
| current.db                  | <b>DAL</b>         | the database                                |  |  |  |  |
| current.s3db                | DataModel          | the model loader                            |  |  |  |  |
| current.deployment_settings | S3Config           | deployment settings                         |  |  |  |  |
| <i>current.auth</i>         | Auth <sub>S3</sub> | global authentication/authorisation service |  |  |  |  |
| <i>current.gis</i>          | <b>GIS</b>         | global GIS service                          |  |  |  |  |
| current.msg                 | S3Msg              | global messaging service                    |  |  |  |  |
| current.xml                 | S3XML              | global XML decoder/encoder service          |  |  |  |  |
| current.request             | Request            | web2py's global request object              |  |  |  |  |
| current.response            | Response           | web2py's global response object             |  |  |  |  |
| current.T                   | TranslatorFactory  | String Translator (for i18n)                |  |  |  |  |
| current.messages            | <b>Messages</b>    | Common labels (internationalised)           |  |  |  |  |
| current.ERROR               | <b>Messages</b>    | Common error messages (internationalised)   |  |  |  |  |

Table 1: Objects accessible through current

## <span id="page-22-2"></span>**3.2 Services**

Services are thread-local global singleton objects, instantiated during the *models* run.

They can be accessed through *[current](#page-22-1)* , e.g.:

from gluon import current

s3db = current.s3db

This section describes the services, and their most relevant functions.

## <span id="page-23-1"></span><span id="page-23-0"></span>**3.2.1 Model Loader** *s3db*

The **s3db** model loader provides access to database tables and other named objects defined in dynamically loaded models.

The model loader can be accessed through *[current](#page-22-1)*:

```
from gluon import current
s3db = current.s3db
```
#### **Accessing Tables and Objects**

A table or other object defined in a dynamically loaded data model can be accessed by name either as attribute or as key of *current.s3db*:

> Listing 1: Example: accessing the org\_organisation table using attributepattern

table = s3db.org\_organisation

Listing 2: Example: accessing the org\_organisation table using keypattern

```
tablename = "org_organisation"
table = s3db[tablename]
```
Either pattern will raise an *AttributeError* if the table or object is not defined, e.g. when the module is disabled.

Both access methods build on the lower-level *table()* method:

```
s3db.table(tablename, default=None, db_only=False)
```
Access a named object (usually a Table instance) defined in a dynamically loaded model.

#### **Parameters**

- tablename  $(str)$  the name of the table (or object)
- default the default to return if the table (or object) is not defined
- db\_only (bool) return only Table instances, not other objects with the given name

**Note:** If an *Exception* instance is passed as default, it will be raised rather than returned.

#### **Table Settings**

Table settings are used to configure entity-specific behaviors, e.g. forms, list fields, CRUD callbacks and access rules. The following functions can be used to manage table settings:

```
s3db.configure(tablename, **attr)
```
Add or modify table settings.

#### **Parameters**

• **tablename**  $(str)$  – the name of the table

•  $attr$  – table settings as key-value pairs

Listing 3: Example: configuring table settings

```
s3db.configure("org_organisation",
               insertable = False,
               list_fields = ["name", "acronym", "website"],
               )
```
s3db.get\_config(*tablename*, *key*, *default=None*)

Inspect table settings.

#### **Parameters**

- tablename  $(str)$  the name of the table
- key  $(str)$  the settings-key
- default the default value if setting is not defined for the table

#### **Returns**

the current value of the setting, or default

#### Listing 4: Example: inspecting table settings

```
if s3db.get_config("org_organisation", "insertable", True):
    # ...
else:
    # ...
```
#### s3db.clear\_config(*tablename*, *\*keys*)

Remove table settings.

**Parameters**

- tablename  $(str)$  the name of the table
- keys the keys for the settings to remove

Listing 5: Example: removing table settings

s3db.clear\_config("org\_organisation", "list\_fields")

**Warning:** If *clear\_config* is called without keys, **all** settings for the table will be removed!

#### **Declaring Components**

The *add\_components* method can be used to declare *[components](#page-58-3)*.

s3db.add\_components(*tablename*, *\*\*links*)

Declare components for a table.

**Parameters**

- tablename  $(str)$  the name of the table
- links component links

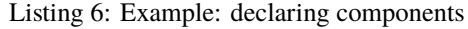

```
s3db.add_components("org_organisation",
                    # A 1:n component with foreign key
                    org_office = "organisation_id",
                    # A 1:n component with foreign key, single entry
                    org_facility = {"joinby": "organisation_id",
                                     "multiple": False,
                                     },
                    # A m:n component with link table
                    project_project = {"link": "project_organisation",
                                        "joinby": "organisation_id",
                                        "key": "project_id",
                                        },
                    \lambda
```
#### **URL Method Handlers**

s3db.set\_method(*tablename*, *component=None*, *method=None*, *action=None*)

Configure a URL method for a table, or a component in the context of the table

#### **Parameters**

- tablename  $(str)$  the name of the table
- component  $(str)$  component alias
- **method**  $(str)$  name of the method (to use in URLs)
- action function or other callable to invoke for this method, receives the CRUDRequest instance and controller keyword parameters as arguments

Listing 7: Example: defining and configuring a handler for a URL method for a table

```
def check_in_func(r, **attr):
    """ Handler for check_in method """
    # Produce some output...
    # Return output to view
   return {}
# Configure check_in_func as handler for the "check_in" method
# (i.e. for URLs like /eden/pr/person/5/check_in):
s3db.set_method("pr_person", method="check_in", action=check_in_func)
```
**Tip:** If a CRUDMethod class is specified as action, it will be instantiated when the method is called (lazy instantiation).

#### <span id="page-26-1"></span>s3db.get\_method(*tablename*, *component=None*, *method=None*)

Get the handler for a URL method for a table, or a component in the context of the table

#### **Parameters**

- tablename  $(str)$  the name of the table
- component  $(str)$  component alias
- **method**  $(str)$  name of the method

#### **Returns**

the handler configured for the method (or None)

#### **CRUD Callbacks**

*to be written*

### <span id="page-26-0"></span>**3.2.2 Authentication and Authorisation** *auth*

Global authentication/authorisation service, accessible through **current.auth**.

from gluon import current

auth = current.auth

#### **User Status and Roles**

#### auth.s3\_logged\_in()

Check whether the user is logged in; attempts a HTTP Basic Auth login if not.

#### **Returns bool**

whether the user is logged in or not

#### auth.s3\_has\_role(*role*, *for\_pe=None*, *include\_admin=True*)

Check whether the user has a certain role.

#### **Parameters**

- role  $(str/int)$  the UID/ID of the role
- **for\_pe** (int) the  $pe\_id$  of a realm entity
- include\_admin (bool) return True for ADMIN even if role is not explicitly assigned

#### **Returns bool**

whether the user has the role (for the realm)

### **Access Permissions**

#### Access methods:

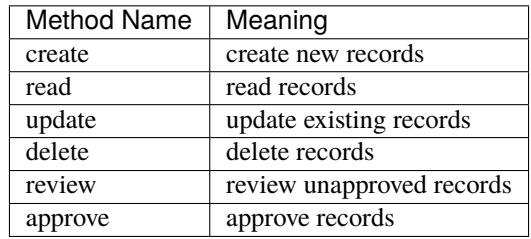

#### auth.s3\_has\_permission(method, table, record\_id=None, c=None, f=None):

Check whether the current user has permission to perform an action in the given context.

#### **Parameters**

- **method**  $(str)$  the access method
- table  $(str|Table)$  the table
- record\_id  $(int)$  the record ID
- c (str) the controller name (if not specified, current.request.controller will be used)
- $f(str)$  the function name (if not specified, current.request.function will be used)

#### **Returns bool**

whether the intended action is permitted

### <span id="page-27-2"></span>**3.2.3 Geospatial Information and Maps** *gis*

### <span id="page-27-3"></span>**3.2.4 Messaging** *msg*

## <span id="page-27-4"></span>**3.2.5 XML Encoder/Decoder** *xml*

## <span id="page-27-0"></span>**3.3 Settings**

## <span id="page-27-1"></span>**3.4 Built-in Data Models**

### <span id="page-27-5"></span>**3.4.1 Core Models**

Core models form the basis of the Eden ASP database, defining base entities *Persons*, *Organisations* and *Locations* that represent the fundamental elements of the user world.

These models are required for essential system functionality, and therefore cannot be disabled.

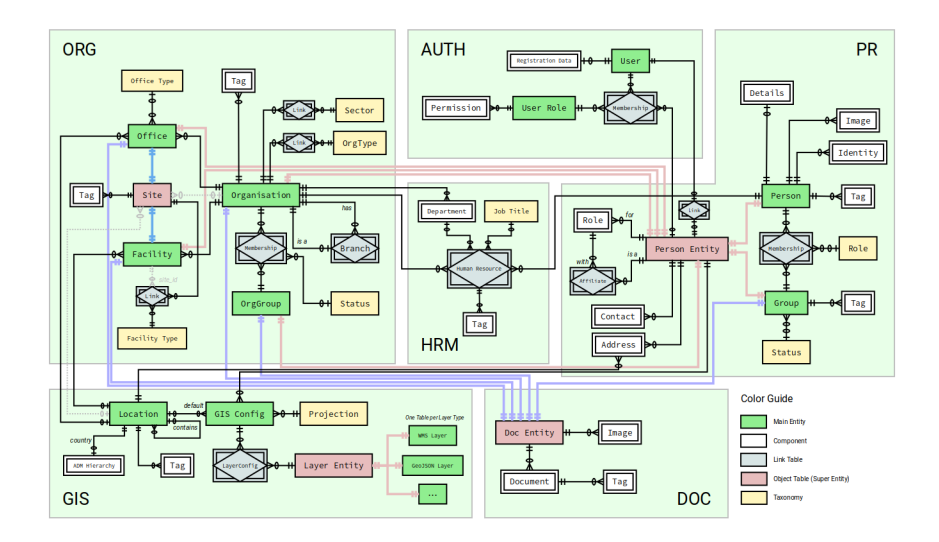

## **Persons and Groups -** *pr*

This data model describes individual persons and groups of persons.

### **Database Structure**

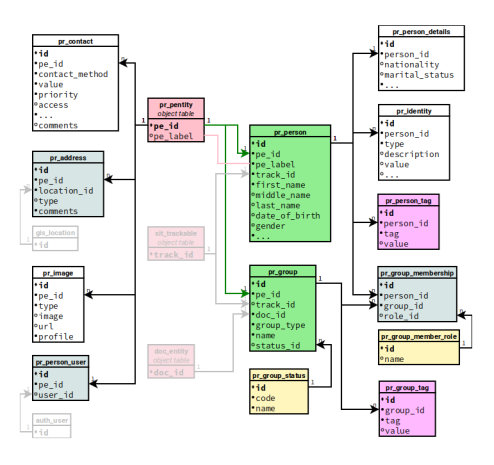

### **Description**

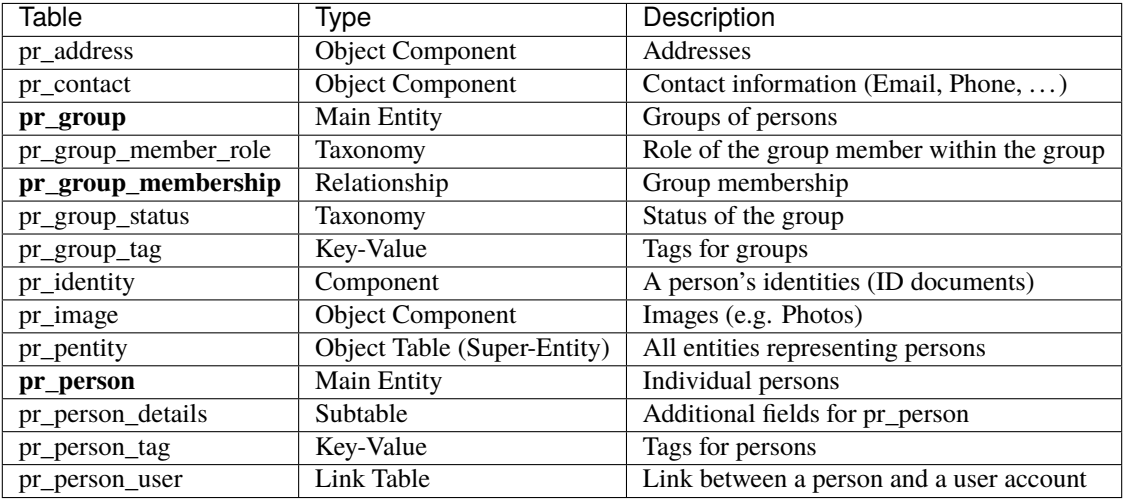

#### **Organisations and Sites -** *org*

*to be written*

### **Human Resources**

*to be written*

#### **User Accounts and Roles -** *auth*

*to be written*

#### **Geospatial Information and Maps -** *gis*

*to be written*

#### **Document Management -** *doc*

*to be written*

## **3.4.2 Extensions**

Extension models implement data elements for non-essential system functionality.

#### **Content Management**

The Content Management System (*cms*) is a place to store all kinds of user-editable contents. Its main entity is the **Post** (=content item), which can be linked to various *[core entities](#page-27-5)*. Posts are also *DocEntities*, i.e. can have attachments.

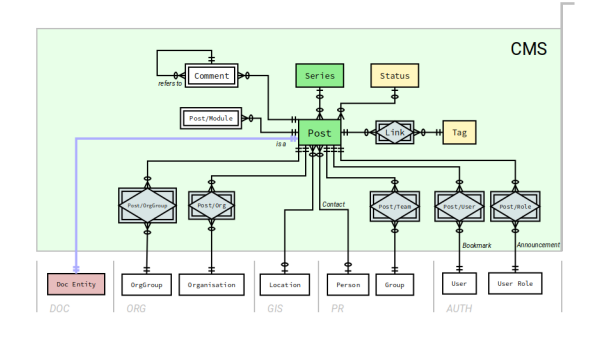

The CMS was originally designed for news and discussion feeds, but is more commonly used for informative page contents including, but not limited to:

- page intros
- legal, contact and privacy information pages
- guidance on forms or form elements
- group announcements
- online user guides
- ... as well as for notification templates.

#### **Deployment Settings**

*to be written*

#### **Project Tracking**

The main purpose of the *project* module is to track contexts of project-based business activities and collaboration.

**Projects** can be both multi-location and multi-organisation, through qualified links describing exactly how the respective location or organisation is involved.

**Activities** represent concrete actions within a project, with place, time and type.

Various categories are available for both activities and projects, e.g. themes, sectors, and hazards addressed.

Additionally, the module provides a basic **task** management, which can also be used standalone for simple TODO lists.

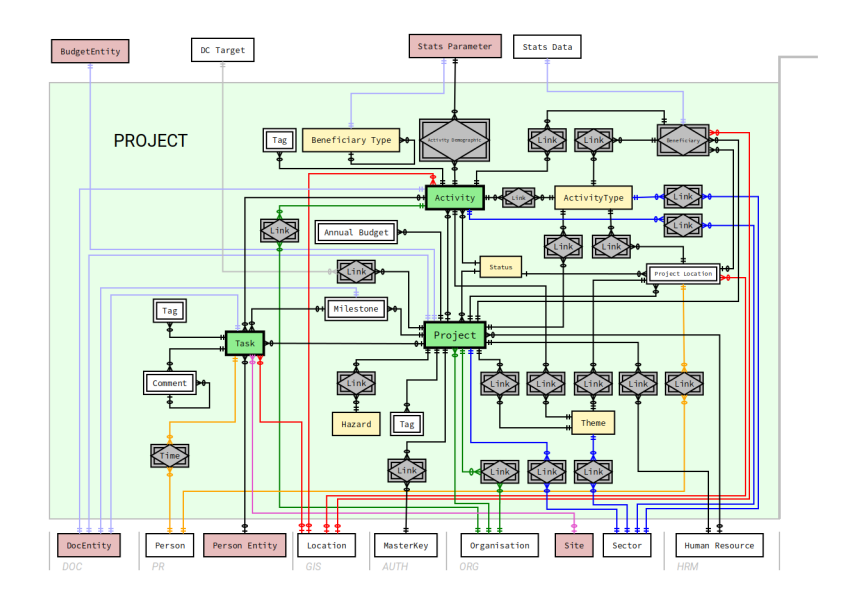

#### **Deployment Settings**

*to be written*

## **3.4.3 Business Data Models**

The models implement data structures for specific business cases. Typically, they have been developed for actual deployments, and then (often only partially) generalized.

**Note:** Some of these models may be under active development, and thus this documentation not always fully up-to-date - please study the current code before planning your project.

#### **Disease Tracking**

This module implements data elements to track disease outbreaks, both on the individual case level, and in mass testing. It was originally developed for Ebola Virus Disease outbreaks, and has later been re-used during the COVID-19 pandemic.

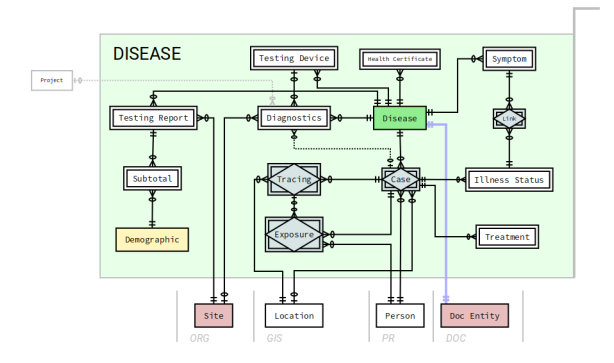

#### **Training Courses and Events**

*to be written*

## <span id="page-32-0"></span>**3.5 Standard CRUD Methods**

## <span id="page-32-2"></span>**3.5.1 Data Tables**

Tabular view of records (end-point: */list*, and default for table end-point without method and interactive data format).

| Eden ASP<br>oo<br>Humanitarian Management System            |                                           |                           |                  |             |                | Administration   Profile   Change Password   Logout | admin@example.com &        | English                                  | $\scriptstyle\star$         |
|-------------------------------------------------------------|-------------------------------------------|---------------------------|------------------|-------------|----------------|-----------------------------------------------------|----------------------------|------------------------------------------|-----------------------------|
| Volunteers Projects<br>Organizations<br>Staff<br>Warehouses | Assets<br>Assessments                     | Map<br>$more -$           |                  |             |                |                                                     |                            |                                          |                             |
| <b>Projects</b><br><b>PROGRAMS</b>                          |                                           |                           |                  |             |                |                                                     |                            |                                          |                             |
| Create                                                      |                                           |                           |                  |             |                |                                                     |                            |                                          | Create Project              |
| <b>PROJECTS</b><br>Search:                                  |                                           |                           | $\odot$          |             |                |                                                     |                            |                                          |                             |
| Create                                                      |                                           |                           |                  |             |                |                                                     |                            |                                          |                             |
| <b>Status:</b><br>Map                                       | Proposed                                  |                           |                  |             |                |                                                     |                            |                                          |                             |
| <b>REPORTS</b>                                              |                                           |                           |                  |             |                |                                                     |                            |                                          |                             |
| 3W                                                          | More Options v Clear Filter Saved Filters |                           |                  |             |                |                                                     |                            |                                          |                             |
| Beneficiaries                                               |                                           |                           | R.               |             |                |                                                     |                            | Link to this result   Export as: 2 3 5 5 |                             |
| Funding<br>Show $25 -$ entries                              |                                           |                           |                  |             |                |                                                     |                            |                                          | Showing 1 to 2 of 2 entries |
| <b>IMPORT</b>                                               |                                           |                           |                  |             |                |                                                     |                            |                                          |                             |
| <b>Import Projects</b>                                      | $\blacktriangle$<br><b>Project Name</b>   | <b>Lead Implementer</b>   | <b>Locations</b> | Program     | <b>Sectors</b> | <b>Total Funding Amount</b>                         | <b>Total Annual Budget</b> | <b>Start Date</b>                        | <b>End Date</b>             |
| <b>Import Project Organizations</b><br>Delete<br>Open       | <b>Eden ASP Documentation</b>             | Example Organisation (EO) | Sweden           | New Program | Education      | None                                                | $\sim$                     | 2022-01-01                               |                             |
| <b>Import Project Locations</b><br>Delete<br>Open           | Other Project                             | Example Organisation (EO) | Germany          | New Program | Education      | None                                                | ×                          | ٠.                                       | ٠                           |
| <b>Import Activities</b>                                    |                                           |                           |                  |             |                |                                                     |                            |                                          | Showing 1 to 2 of 2 entries |
| <b>PARTNER ORGANIZATIONS</b>                                |                                           |                           |                  |             |                |                                                     |                            |                                          |                             |
| Create                                                      |                                           |                           |                  |             |                |                                                     |                            |                                          |                             |
| Import                                                      |                                           |                           |                  |             |                |                                                     |                            |                                          |                             |
| <b>ACTIVITY TYPES</b>                                       |                                           |                           |                  |             |                |                                                     |                            |                                          |                             |
| Create                                                      |                                           |                           |                  |             |                |                                                     |                            |                                          |                             |
| <b>BENEFICIARY TYPES</b>                                    |                                           |                           |                  |             |                |                                                     |                            |                                          |                             |
| Create                                                      |                                           |                           |                  |             |                |                                                     |                            |                                          |                             |
| <b>DEMOGRAPHICS</b>                                         |                                           |                           |                  |             |                |                                                     |                            |                                          |                             |
| Create                                                      |                                           |                           |                  |             |                |                                                     |                            |                                          |                             |
| <b>SECTORS</b>                                              |                                           |                           |                  |             |                |                                                     |                            |                                          |                             |
| Create                                                      |                                           |                           |                  |             |                |                                                     |                            |                                          |                             |
|                                                             |                                           |                           |                  |             |                |                                                     |                            |                                          |                             |
| Help   Contact   Version                                    |                                           |                           |                  |             |                |                                                     |                            | W Powered by Eden ASP                    |                             |

Fig. 1: Data Table View with Filter Form

## <span id="page-32-1"></span>**3.5.2 Form-based CRUD**

Simple, form-based Create, Read, Update and Delete functions.

### **Create**

End-point: */create*

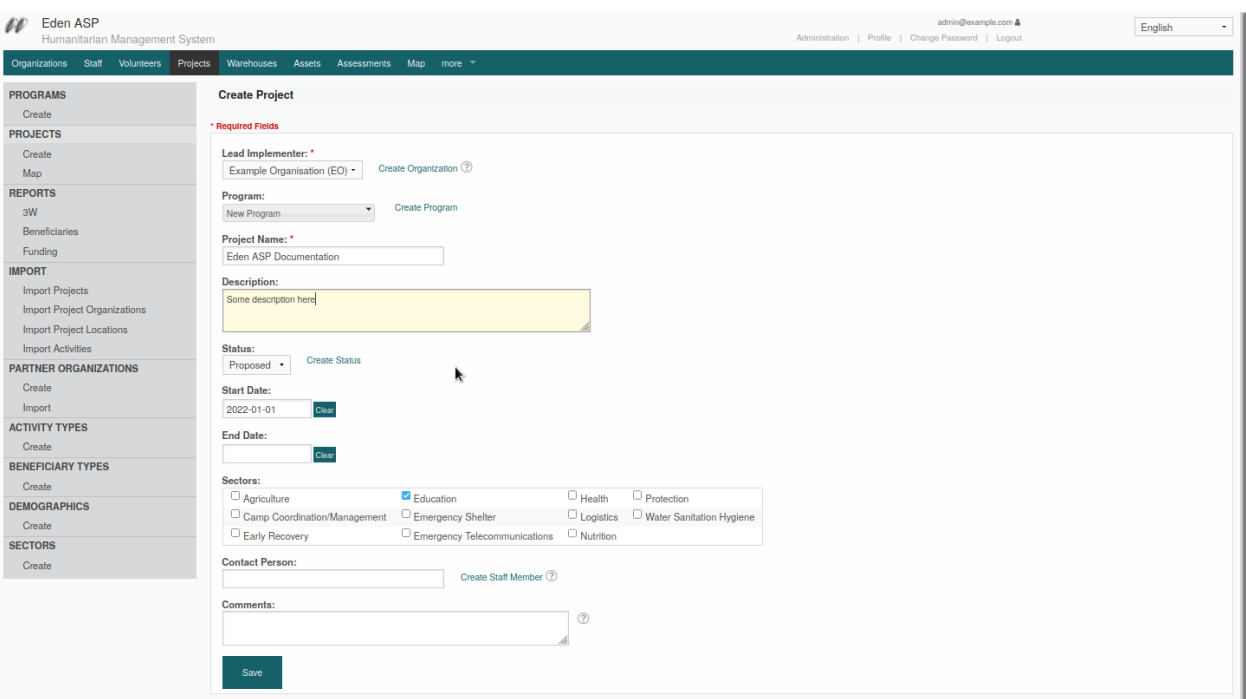

Fig. 2: Create-form

#### **Read**

End-point: *[id]/read*

## **Update**

End-point: *[id]/update*

### **Delete**

End-point: [id]/delete

## <span id="page-33-0"></span>**3.5.3 Map**

Filterable Map (end-point: */map*).

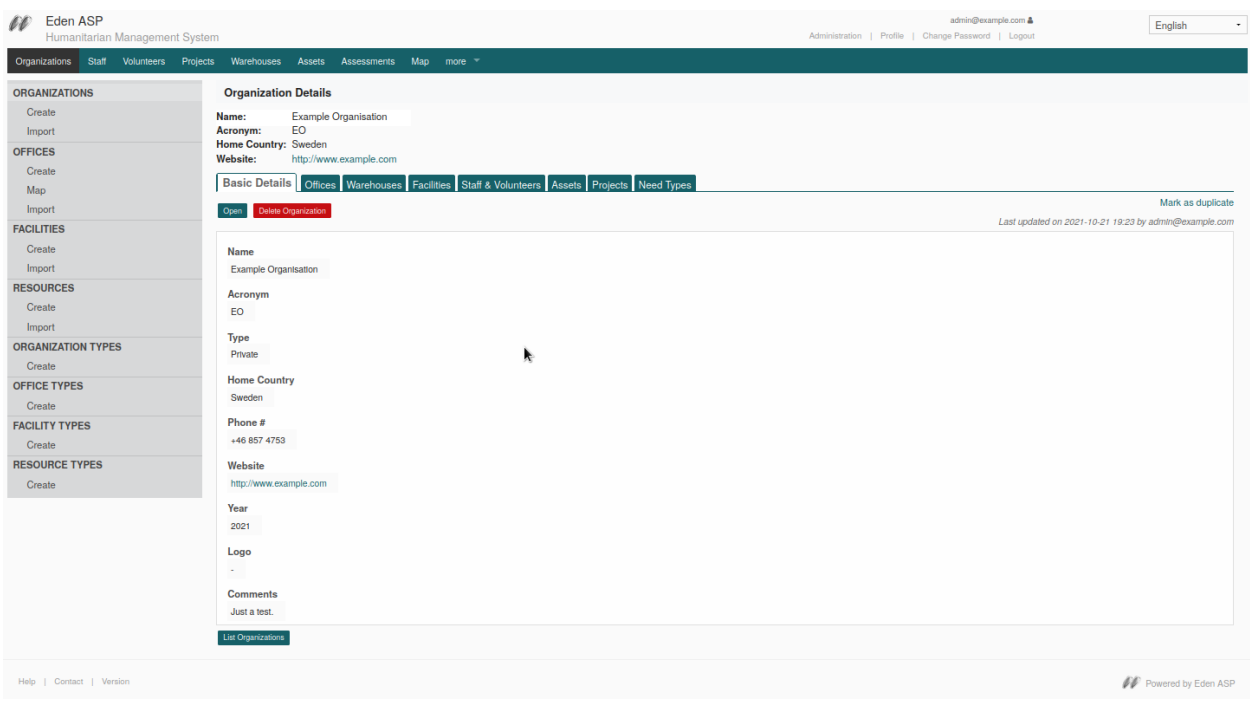

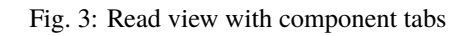

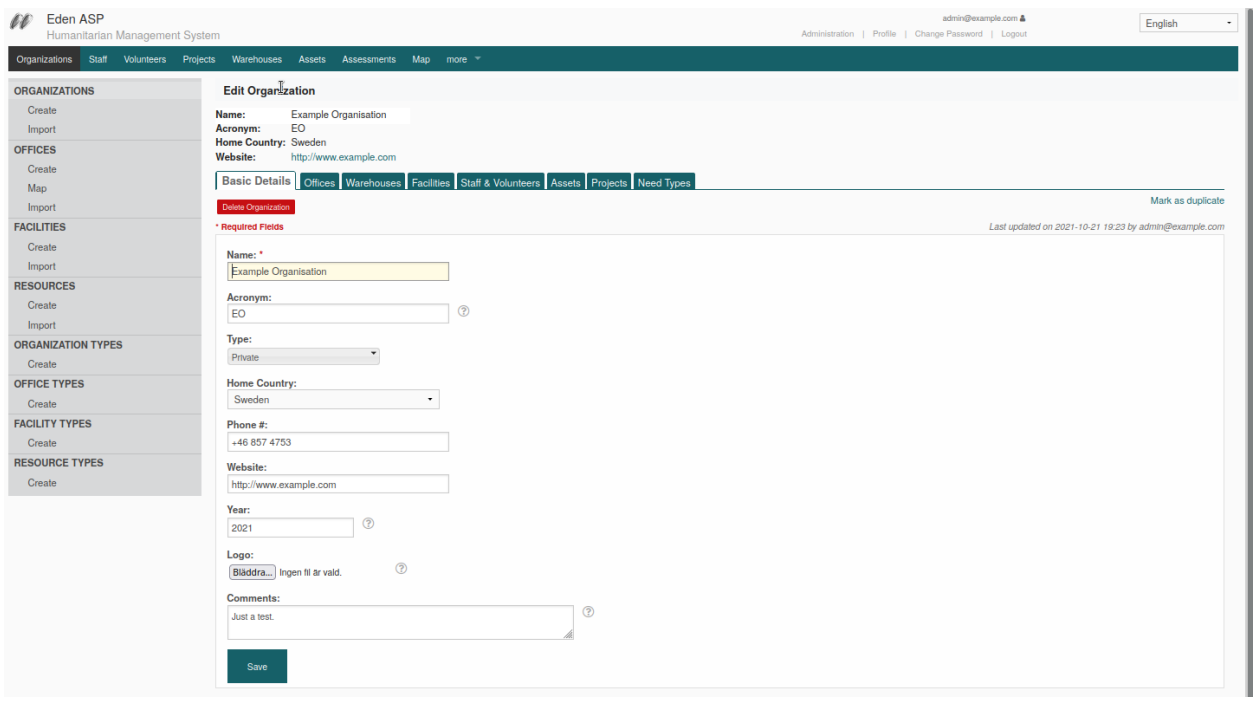

Fig. 4: Update-form on tab

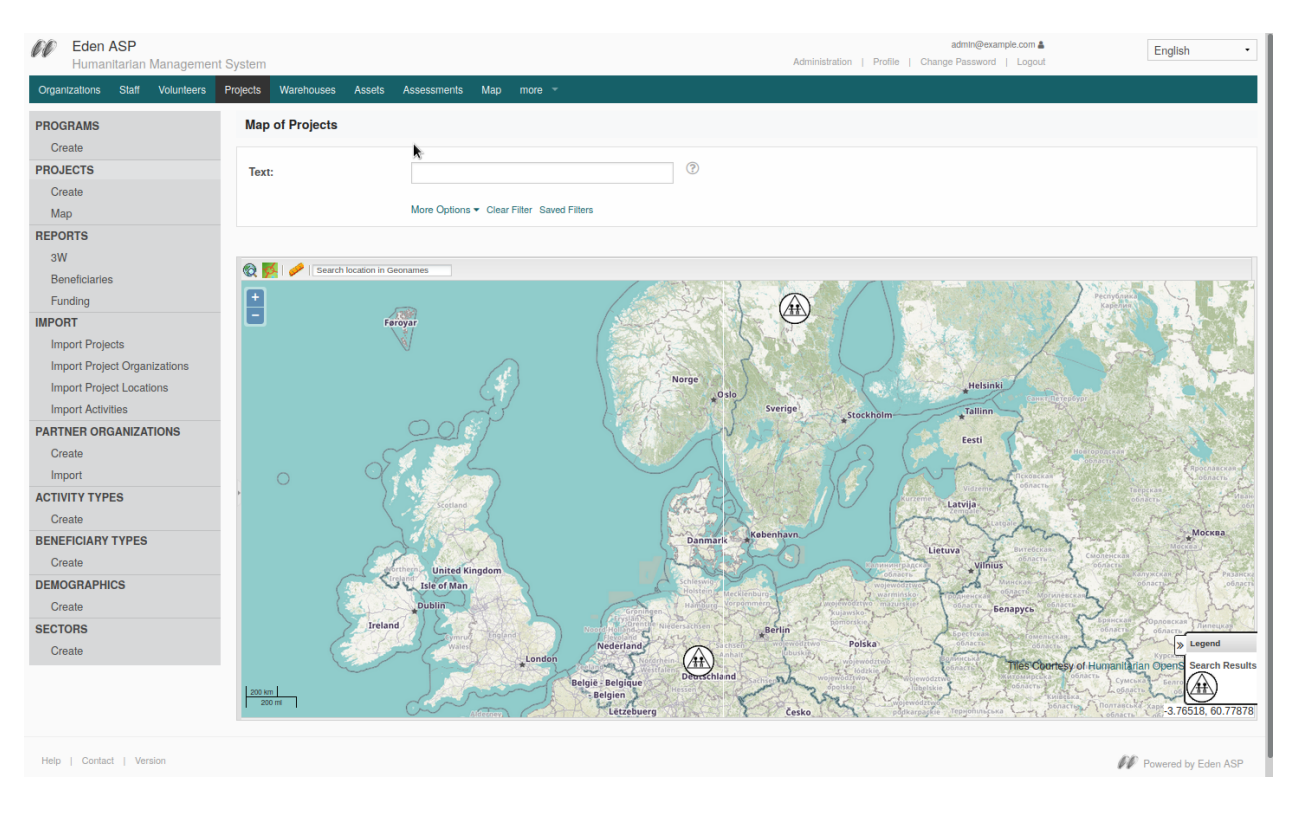

Fig. 5: Map with filter form

## <span id="page-35-0"></span>**3.5.4 Pivottable Reports**

User-definable pivot tables with chart option (end-point: */report*).

**Note:** This method requires configuration.

### <span id="page-35-1"></span>**3.5.5 Timeplot**

Aggregation and visualisation of one or more numeric facts over a time axis (endpoint: */timeplot*).

#### **Configuration**

The timeplot\_options table setting is used to configure the report:

Listing 8: Example of timeplot\_options configuration

```
facts = [(T("Number of Tests"), "sum(tests_total)"),
         (T("Number of Positive Test Results"), "sum(tests_positive)"),
         (T("Number of Reports"), "count(id)"),
         ]
timeframes = [("All up to now", "", "", "");
```
(continues on next page)

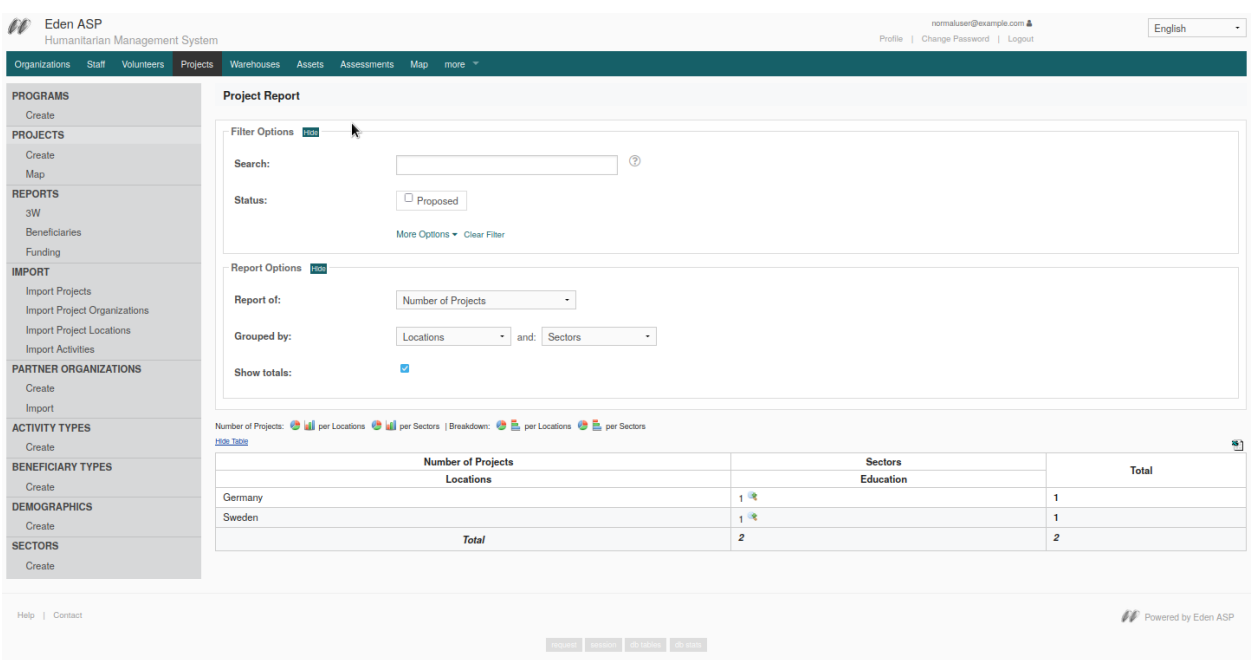

Fig. 6: Pivot Table Report

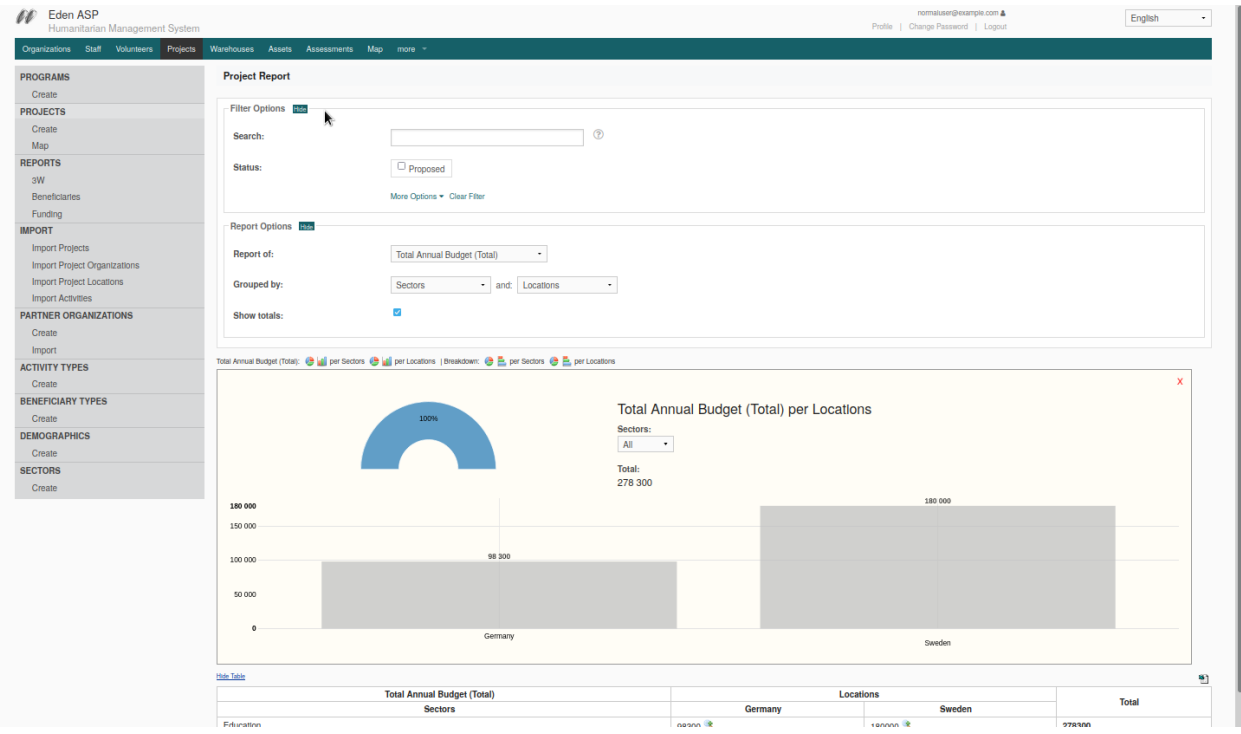

Fig. 7: Pivot Table with Chart

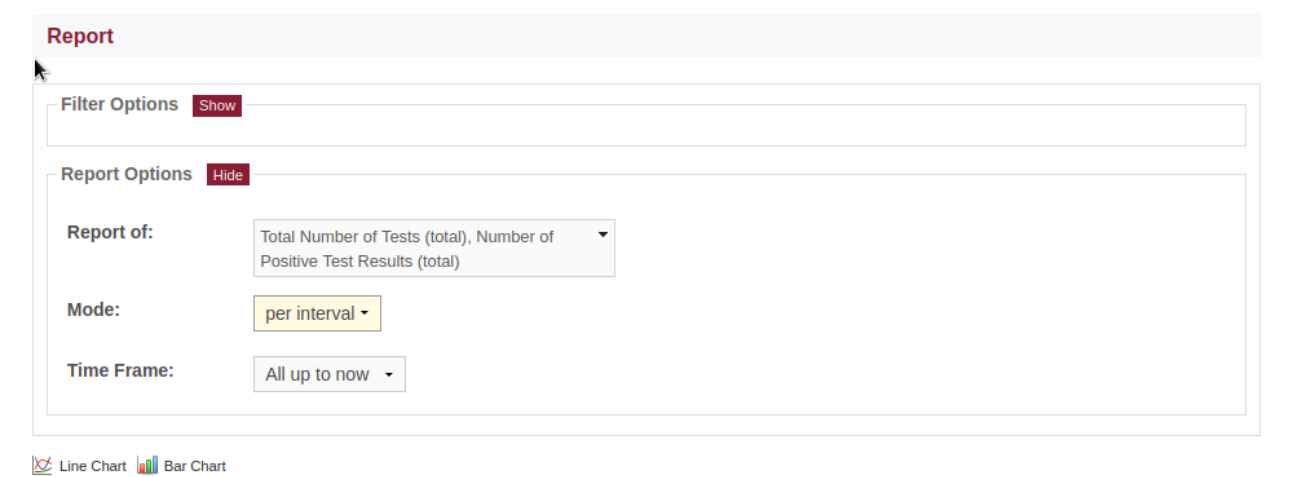

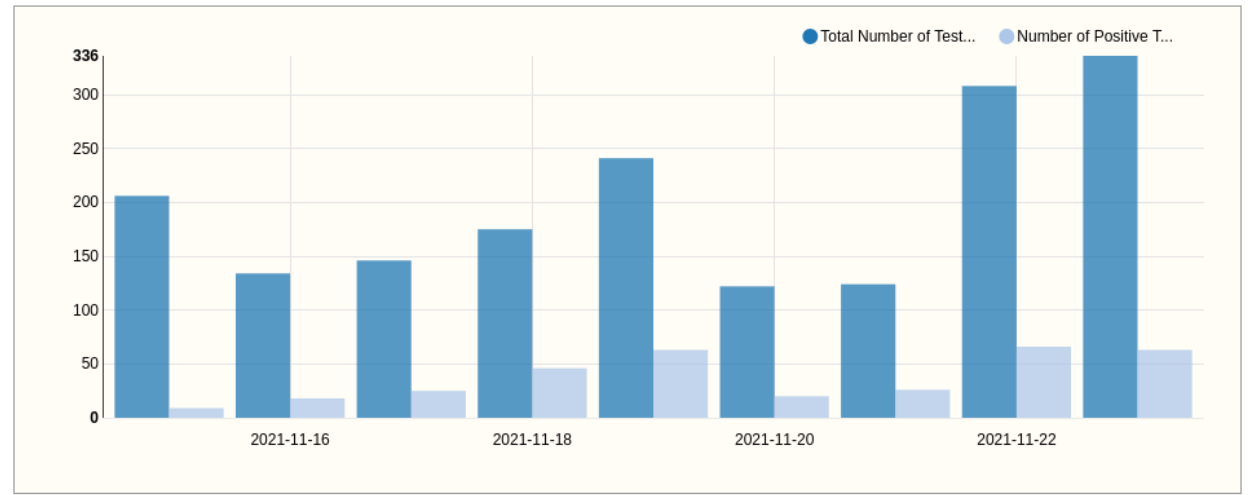

(continued from previous page)

```
("Last 6 Months", "-6months", "", "weeks"),
              ("Last 3 Months", "-3months", "", "weeks"),
              ("Last Month", "-1month", "", "days"),
              ("Last Week", "-1week", "", "days"),
              ]
timeplot_options = {
    "facts": facts,
    "timestamp": [(T("per interval"), "date,date"),
                  (T("cumulative"), "date"),
                  ],
    "time": timeframes,
    "defaults": {"fact": facts[:2],
                 "timestamp": "date,date",
                 "time": timeframes[-1],
                 },
    }
s3db.configure("disease_testing_report",
               timeplot_options = timeplot_options,
               )
```
The attributes of the timeplot\_options setting are as follows:

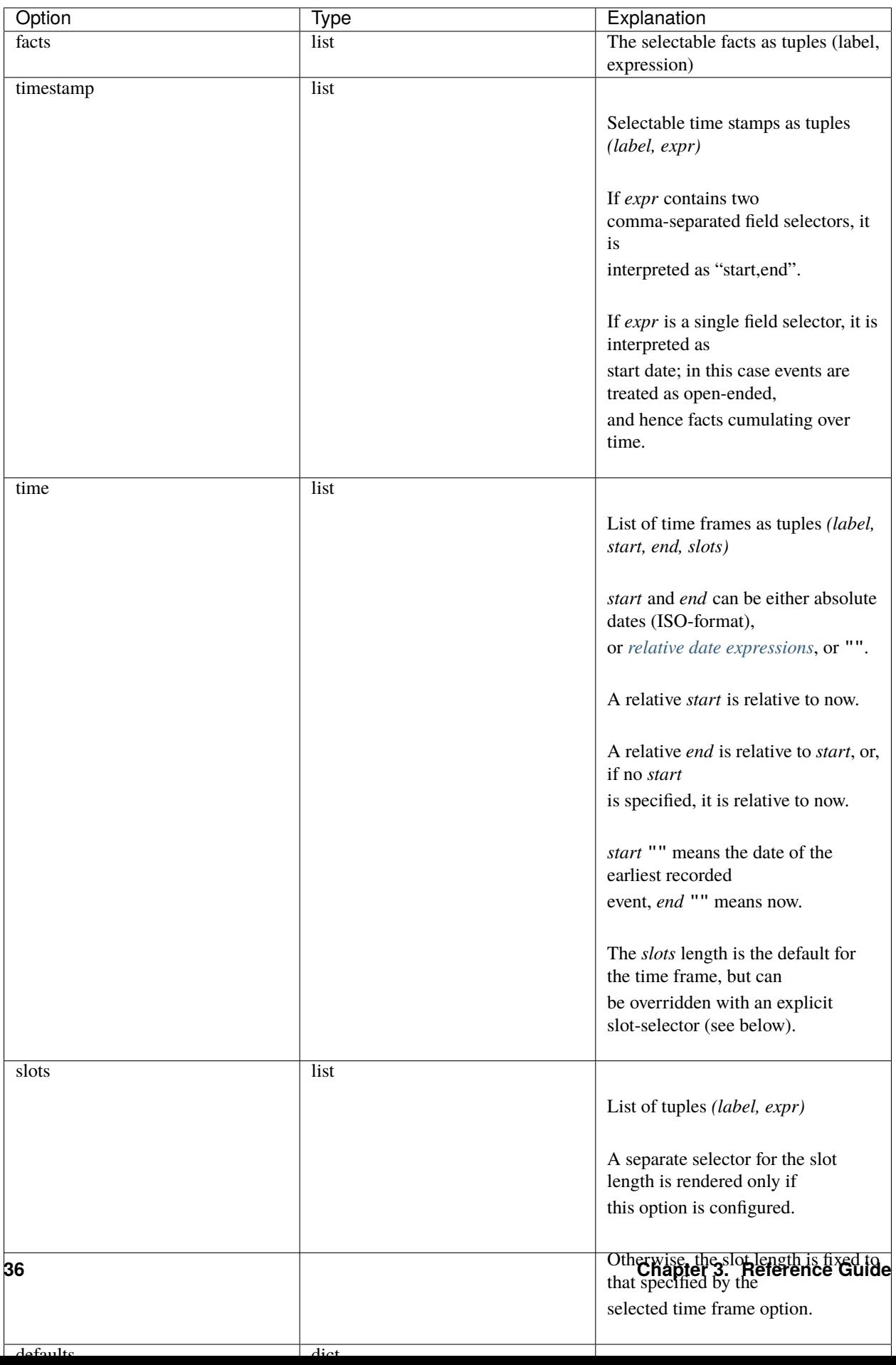

#### <span id="page-40-2"></span>**Relative Time Expressions**

The *start* and *end* parameters for the time frame of the report support relative expressions of the form  $\left[ \langle | \rangle \right]$  [+|-] {n} [year|month|week|day|hour]s.

The *n* is an integer, e.g.:

```
"-1 year" # one year back
"+2 weeks" # two weeks onward
```
Additionally, the < and > markers can be added to indicate the start/end of the respective calendar period, e.g.:

```
"<-1 year" # one year back, 1st of January
">+2 weeks" # two weeks onward, Sunday
```
In this context, weeks go from Monday (first day) to Sunday (last day).

**Note:** Even when using < and > markers, the rule that *end* is relative to *start* still applies.

This can be confusing when using these markers for both interval ends, e.g. the time frame for January 1st to December 31st of last year is **not**:

("<-1 year", ">-1 year")

but actually:

("<-1 year", ">+0 years")

. . . namely, from the beginning of last year to the end of that **same** year.

More intuitive in this case is to specify:  $("<-1 year", "+1 year").$ 

### <span id="page-40-0"></span>**3.5.6 Summary**

Meta-method with multiple other methods on the same page (on tabs), and a common filter form (end-point: */summary*).

**Note:** This method requires configuration.

#### <span id="page-40-1"></span>**3.5.7 Organizer**

Calendar-based view and manipulation of records (end-point: */organize*)

**Note:** This method requires configuration of start and end date fields, as well as of popup contents.

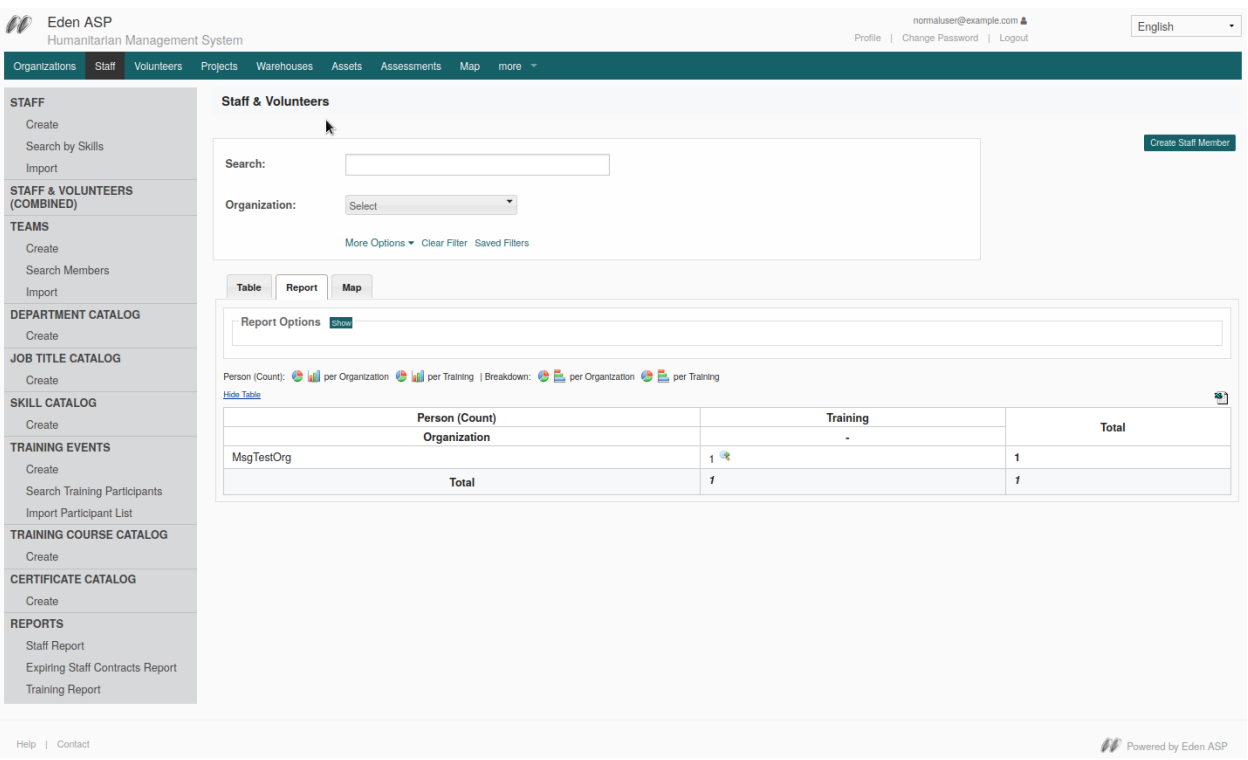

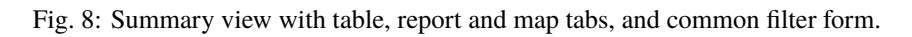

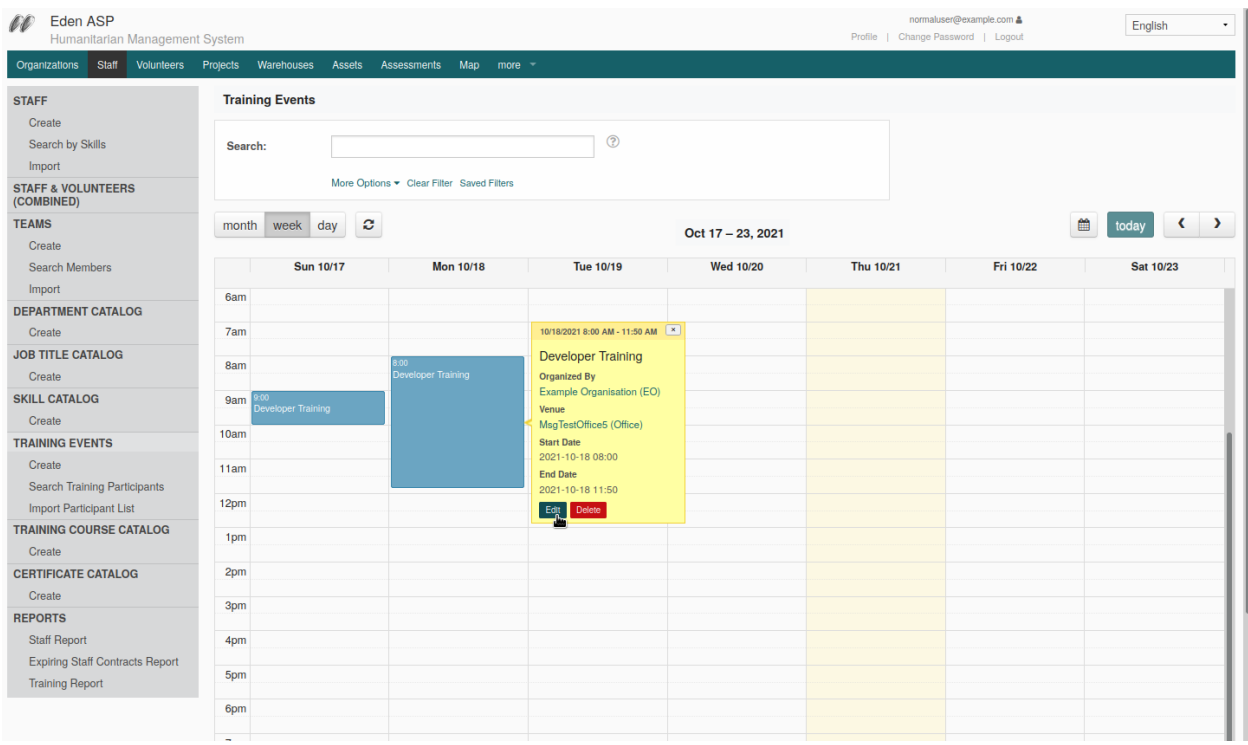

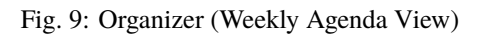

## <span id="page-42-1"></span>**3.5.8 Spreadsheet Importer**

Interactive Spreadsheet (CSV/XLS) Importer with review and record selection (end-point: */import*).

| Eden ASP<br>oo<br>Humanitarian Management System |                                                        | normaluser@example.com &<br>Profile   Change Password   Logout | English<br>۰          |
|--------------------------------------------------|--------------------------------------------------------|----------------------------------------------------------------|-----------------------|
| Staff Volunteers Projects<br>Organizations       | Assets<br>Warehouses<br>Assessments<br>Map more        |                                                                |                       |
| <b>ORGANIZATIONS</b>                             | <b>Import Organizations</b>                            |                                                                |                       |
| Create<br>Import                                 | * Required Fields                                      |                                                                |                       |
| <b>OFFICES</b>                                   | <b>Download Template</b>                               |                                                                |                       |
| Create<br>Map<br>Import                          | File: *<br>$\circledR$<br>Bläddra org_organisation.csv |                                                                |                       |
| <b>FACILITIES</b><br>Create                      | Upload<br>ᠰ                                            |                                                                |                       |
| Import<br><b>RESOURCES</b>                       |                                                        |                                                                |                       |
| Create<br>Import                                 |                                                        |                                                                |                       |
|                                                  |                                                        |                                                                |                       |
| Help   Contact                                   |                                                        |                                                                | W Powered by Eden ASP |

Fig. 10: Spreadsheet Importer, Upload Dialog

| Eden ASP<br>oo<br>Humanitarian Management System |                          |                              | normaluser@example.com &<br>Profile   Change Password   Logout    | English                     | ۰ |
|--------------------------------------------------|--------------------------|------------------------------|-------------------------------------------------------------------|-----------------------------|---|
| <b>Staff</b><br>Volunteers<br>Organizations      | Projects<br>Warehouses   | Map<br>Assets<br>Assessments | $more -$                                                          |                             |   |
| <b>ORGANIZATIONS</b>                             | Select records to import |                              |                                                                   |                             |   |
| Create                                           |                          |                              |                                                                   |                             |   |
| Import                                           | Search:                  | Show $25 -$ entries          |                                                                   | Showing 1 to 3 of 3 entries |   |
| <b>OFFICES</b>                                   |                          |                              |                                                                   |                             |   |
| Create                                           | Import                   |                              | Element                                                           | Error                       |   |
| Map                                              | Select All               |                              |                                                                   |                             |   |
| Import                                           | ø                        | <b>Display Details</b>       | name: Ministerium für Soziales, Arbeit, Gesundheit und Demografie |                             |   |
| <b>FACILITIES</b>                                |                          |                              |                                                                   |                             |   |
| Create                                           | ₠                        | <b>Hide Details</b>          | name: Landesamt für Soziales, Jugend und Versorgung               |                             |   |
| Import                                           |                          |                              | Landesamt für Soziales, Jugend und Versorgung<br>name:            |                             |   |
| <b>RESOURCES</b>                                 |                          |                              | <b>LSJV</b><br>acronym:                                           |                             |   |
| Create                                           |                          |                              | DE<br>country:                                                    |                             |   |
| Import                                           |                          |                              |                                                                   |                             |   |
|                                                  | ø                        | <b>Display Details</b>       | name: Aufsichts- und Dienstleistungsdirektion                     |                             |   |
|                                                  |                          |                              |                                                                   |                             |   |
|                                                  |                          |                              |                                                                   | Showing 1 to 3 of 3 entries |   |
|                                                  |                          |                              |                                                                   |                             |   |
|                                                  |                          |                              |                                                                   |                             |   |
| Help   Contact                                   |                          |                              |                                                                   | W Powered by Eden ASP       |   |

Fig. 11: Spreadsheet Importer, Review and Record Selection

## <span id="page-42-0"></span>**3.6 User Interface Elements**

### **3.6.1 Form Widgets**

## **3.6.2 Filter Widgets and Forms**

## **3.6.3 DataTable**

The **DataTable** widget represents a set of records as an interactive HTML table.

DataTables are one of the most common UI features in EdenASP, and a standard aspect of interactive CRUD.

<span id="page-43-0"></span>The DataTable class implements the server-side functions to configure, build and update a DataTable. The client-side parts are implemented by the *s3.ui.datatable.js* script, using jQuery datatables.

#### **Overview**

class DataTable(*rfields*, *data*, *table\_id=None*, *orderby=None*)

#### **Parameters**

- rfields the table columns, [S3ResourceField, ...]
- data the data,  $[$ {colname: value, ...}, ...]
- table\_id the DOM ID for the <table> element
- **orderby** the DAL orderby expression that was used to extract the data

#### **Note:** The first column should be the record ID.

#### html(*totalrows*, *filteredrows*, *\*\*attr*)

Builds the data table HTML.

#### **Parameters**

- totalrows total number of rows available
- filteredrows total number of rows matching filters
- attr *[build parameters](#page-46-0)*

#### **Returns**

the HTML for the data table widget

#### **Return type** FORM

json(*totalrows*, *filteredrows*, *draw*, *\*\*attr*)

Builds a JSON object to update the data table.

#### **Parameters**

- totalrows total number of rows available
- filteredrows total number of rows matching filters
- draw unaltered copy of "draw" parameter sent from the client
- attr *[build parameters](#page-46-0)*

#### **Returns**

the JSON data

#### **Return type**

str

and and

#### <span id="page-44-0"></span>**Example**

Typically, *DataTable* views are implemented in CRUD methods.

The following example implements a *DataTable* view for the *org\_facility* table, including server-side pagination and Ajax-filtering, like this:

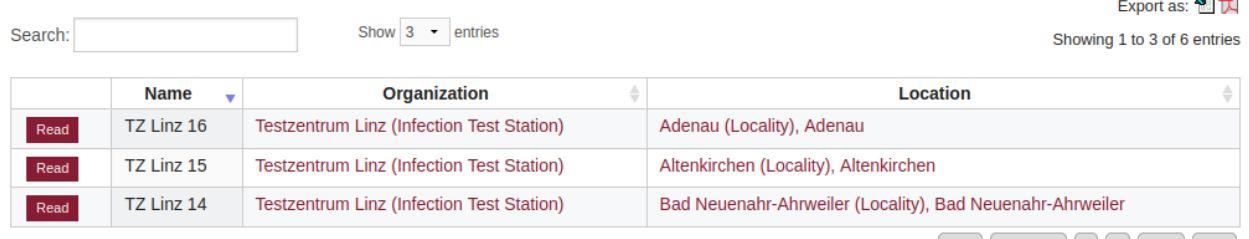

Showing 1 to 3 of 6 entries First Previous 1 2 Next Last

```
class FacilityList(CRUDMethod):
   def apply_method(self, r, **attr):
        get_vars = r.get_vars
        # -----------------------------------------------------------------
        # Pagination
       page_length = 25
        if r.interactive:
            # Default limits when page is first loaded
            # - extracting twice the page length here to fill the cache,
            # so no Ajax-request is required for the first two pages
            start, limit = 0, 2 * page_length
        else:
            # Dynamic limits for subsequent Ajax-requests
            start, limit = self._limits(get_vars, default_limit=page_length)
        # -----------------------------------------------------------------
        # Extract the data, applying client-side filters/sorting
        resource = current.s3db.resource("org_facility")
        fields = ["id", "name", "organisation_id", "location_id"]
        query, orderby, left = resource.datatable_filter(fields, get_vars)
        if query is not None:
            totalrows = resource.count()resource.add_filter(query)
        data = resource.select(fields,
                               start = start,limit = limit,
                               left = left,orderby = orderby,
```
(continues on next page)

(continued from previous page)

```
count = True,represent = True,)
filteredrows = data.numrows
if query is None:
    totalrows = filteredrows
# -----------------------------------------------------------------
# Set up the DataTable
from core import DataTable
dt = DataTable(data.rfields, data.rows, "facility_list")
# -----------------------------------------------------------------
# Configure row actions (before building the DataTable)
current.response.s3.actions = [{"label": "Read",
                                "url": URL(args = ["[id]", "read"]),
                                "_class": "action-btn"
                                },
                               ]
# -----------------------------------------------------------------
# Build the DataTable
# Rendering parameters to pass to .html() and .json()
dtargs = \{ "dt\_pagination" : True,"dt_pageLength": page_length,
          "dt_base_url": URL(args=[], vars={}),
          }
if r.interactive:
    # This is the initial page load request
    # - build the HTML:
    dt_html = dt.html(totalrows, filteredrows, **dtargs)
    output = {"items": dt_html}
elif r. representation  == "aadata":
    # Client-side script uses the "aadata" extension to request updates
    # - generate a JSON response:
    draw = int(r.get_vars.get("draw", 1))output = dt.json(totalrows, filteredrows, draw, **dtargs)
else:
    r.error(405, current.ERROR.BAD_FORMAT)
# View template, includes dataTables.html
current.response.view = "list.html"
return output
```
**Note:** The view template must include the *dataTables.html* template to add the necessary JavaScript for the DataTable widget.

#### <span id="page-46-0"></span>**Build Parameters**

Both build methods *html()* and *json()* accept the same set of keyword arguments to control the build of the DataTable. Most of these arguments are optional (see *[example](#page-44-0)* above for a typical minimum set).

#### **Basic configuration**

Basic parameters for the data table.

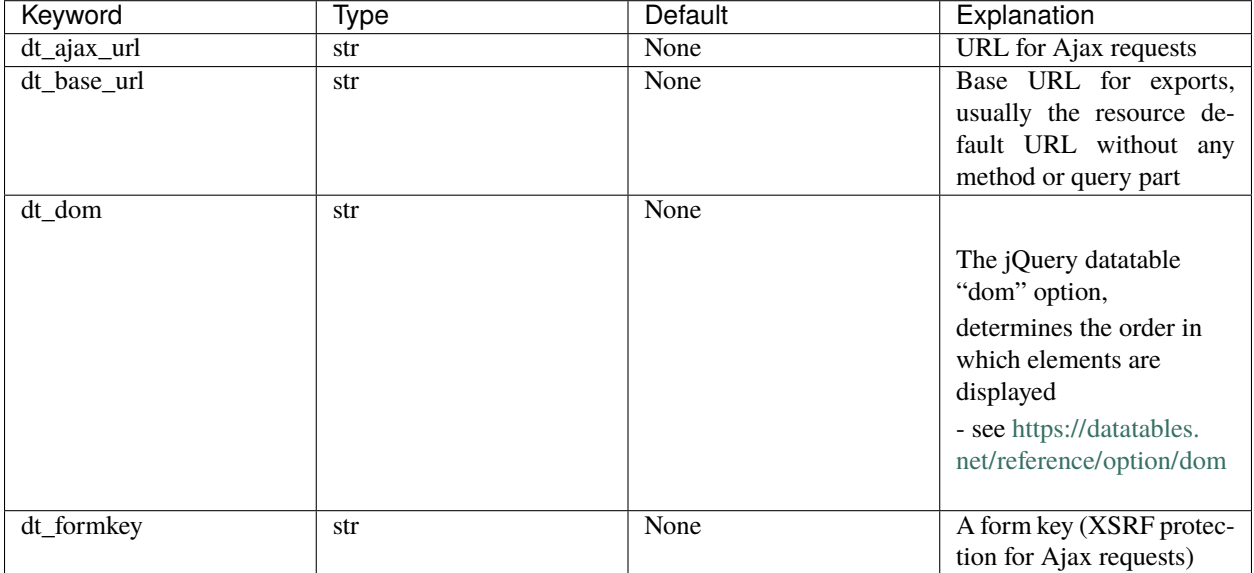

## **Pagination**

Parameters for pagination (server-side pagination requires *dt\_ajax\_url*).

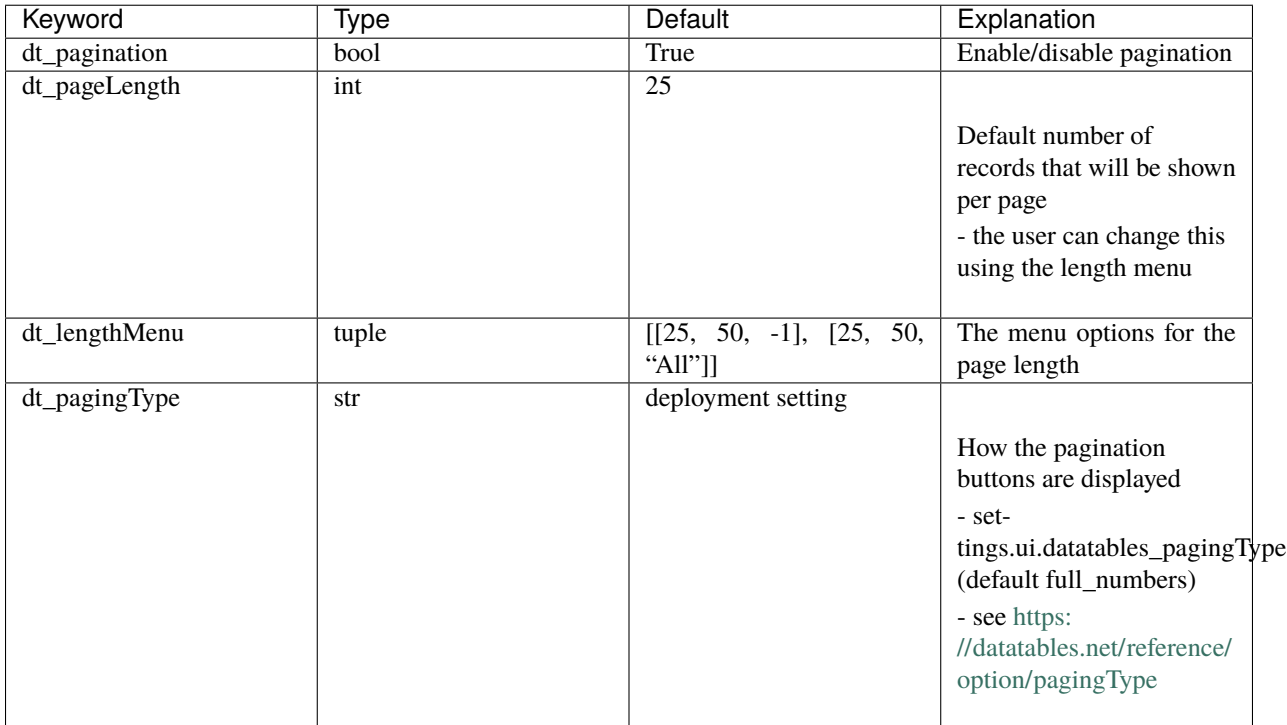

#### **Searching**

Parameters to control the search box.

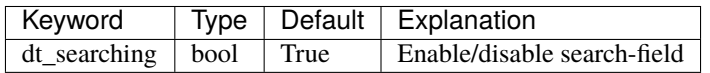

**Note:** The search box should normally be disabled when using separate filter forms.

### **Row Actions**

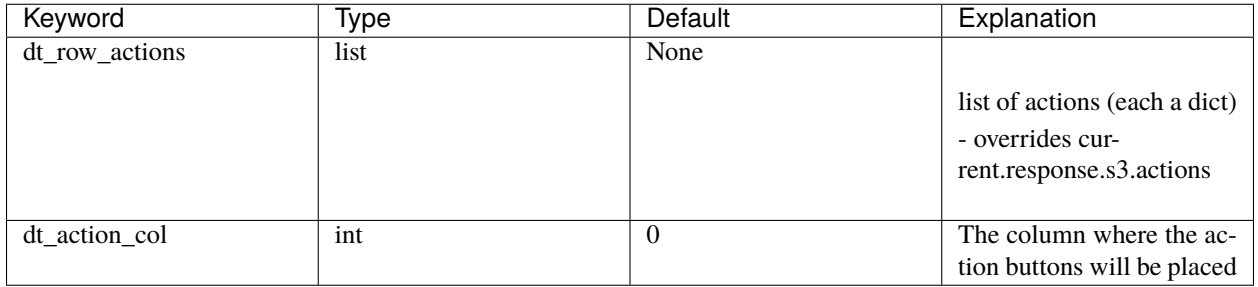

### **Bulk Actions**

Bulk-action DataTable views render an additional column with checkboxes to select rows and then perform actions "in bulk" for all selected rows with a single button click.

| Suchen:                       | Zeige 25 - Einträge    |                                                          | Einträge 1 bis 9 von 9 |
|-------------------------------|------------------------|----------------------------------------------------------|------------------------|
| Import<br>Alle auswählen<br>п |                        | Element                                                  | <b>Error</b>           |
| □                             | <b>Display Details</b> | name: Kinder unter 12 Jahre                              |                        |
| $\blacksquare$                | <b>Display Details</b> | name: Jugendliche unter 18 Jahre                         |                        |
| $\mathbb{R}$                  | <b>Display Details</b> | name: Schwangere                                         |                        |
| □                             | <b>Display Details</b> | name: Studierende                                        |                        |
| ◙                             | <b>Display Details</b> | name: Geimpft mit nicht gelistetem Impfstoff             |                        |
| $\blacksquare$                | <b>Display Details</b> | name: Impfunfähig aus med. Gründen                       |                        |
| $\blacksquare$                | <b>Display Details</b> | name: Studienteilnehmer                                  |                        |
| □                             | <b>Display Details</b> | name: Vormals Infizierte zwecks Aufhebung der Quarantäne |                        |
| $\Box$                        | <b>Display Details</b> | name: Nicht spezifiziert                                 |                        |
|                               |                        |                                                          | Einträge 1 bis 9 von 9 |

Fig. 12: Spreadsheet Importer: DataTable with bulk action column.

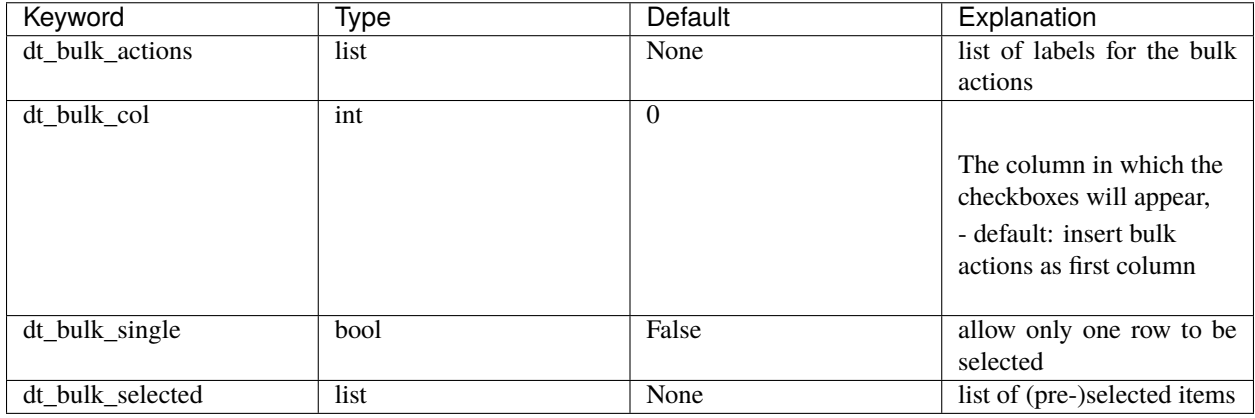

**Note:** Bulk-actions require server-side processing of the DataTable FORM upon submit.

## **Grouping**

Group table rows by column values.

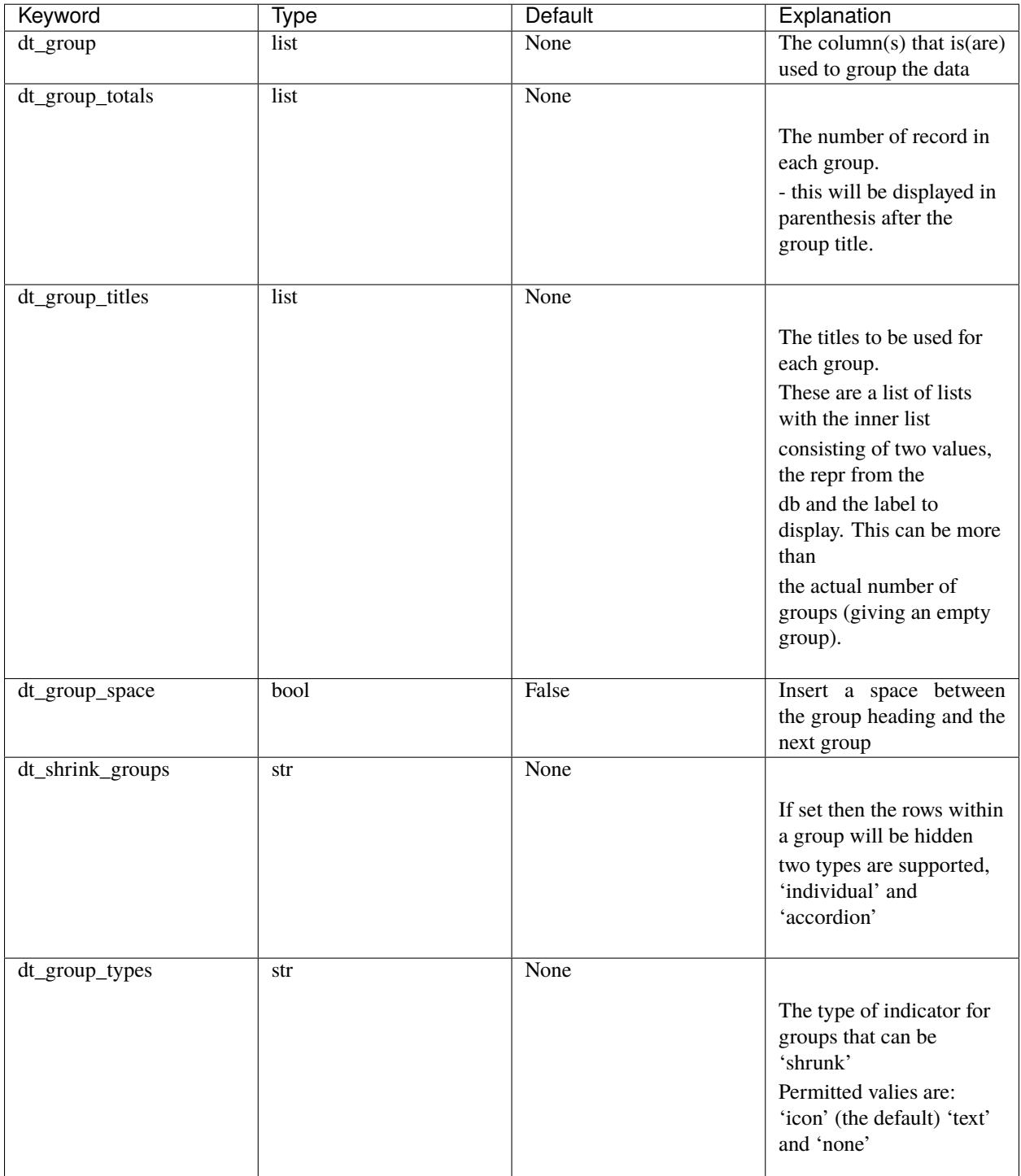

## **Contents Rendering**

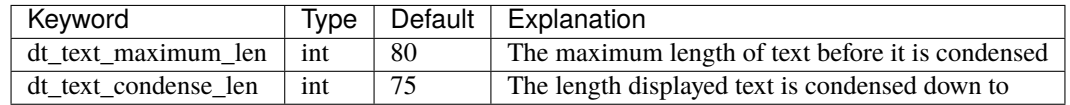

## **Styles**

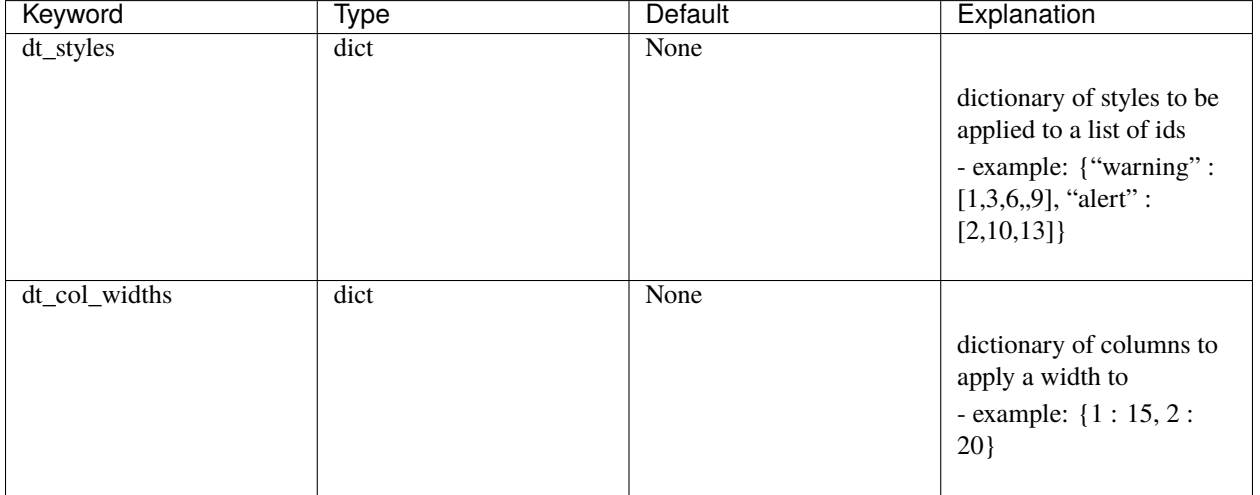

### **Other Features**

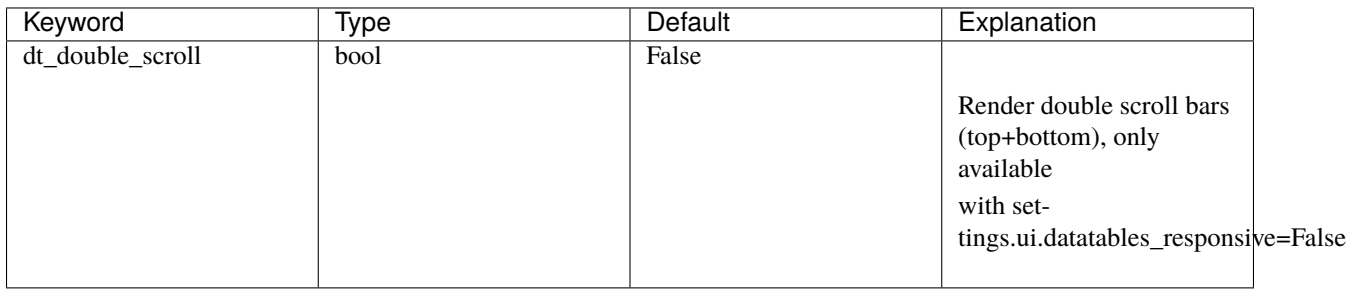

## **Response Parameters**

*to be written*

#### **Deployment Settings**

*to be written*

## **3.6.4 Card Lists**

## <span id="page-51-0"></span>**3.7 Tools**

The core.tools library provides a number of tools for common application tasks, e.g. representing data, handling date and time, or importing data.

This section describes the tools, and their most relevant functions.

## **3.7.1 Bulk Importer**

The **BulkImporter** is a tool to run a series of data import tasks from a configuration file. It is most commonly used during the first run of the application, to pre-populate the database with essential data (a process called *prepop*).

The individual import task handlers of the BulkImporter can also be used standalone, e.g. in upgrade/maintenance scripts, or for database administration from the CLI.

### **Configuration File**

Configuration files for the BulkImporter are CSV-like files that must be named task.cfg, and are typically placed in the template directory to be picked up by the first-run script.

```
Listing 9: Example of tasks.cfg
```

```
# Roles
*,import_roles,auth_roles.csv
# GIS
gis,marker,gis_marker.csv,marker.xsl
gis,config,gis_config.csv,config.xsl
gis,hierarchy,gis_hierarchy.csv,hierarchy.xsl
gis,layer_feature,gis_layer_feature.csv,layer_feature.xsl
```
**Tip:** This file format differs from normal CSV in that it allows for comments, i.e. everything from # to the end of the line is ignored by the parser.

Each line in the file specifies a *task* for the BulkImporter. The general format of a task is:

<prefix>,<name>,<filename>,<xslt\_path>

By default, tasks is the S3CSV import handler (*import\_csv*). In this case, the task parameters are:

<span id="page-52-0"></span>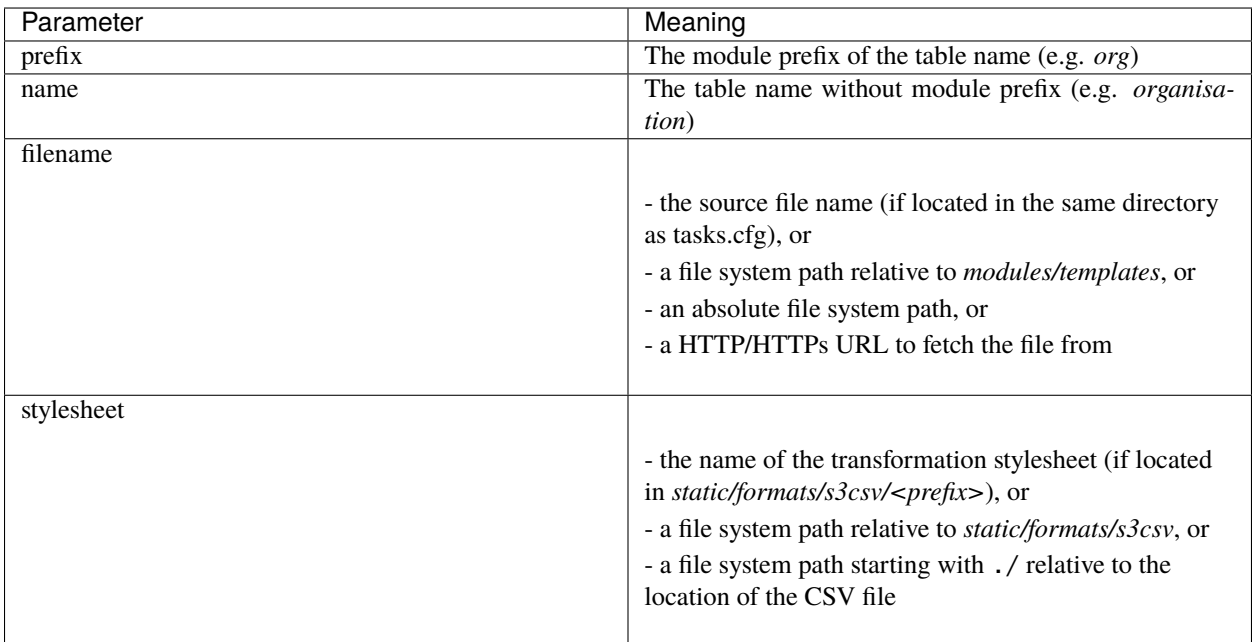

#### **Import Handlers**

It is possible to override the default handler for a task with a *prefix* \*, and then specifying the import handler with the *name* parameter, i.e.:

```
*,<handler>,<filename>,<arg>,<arg>,...
```
In this case, the number and meaning of the further parameters depends on the respective handler:

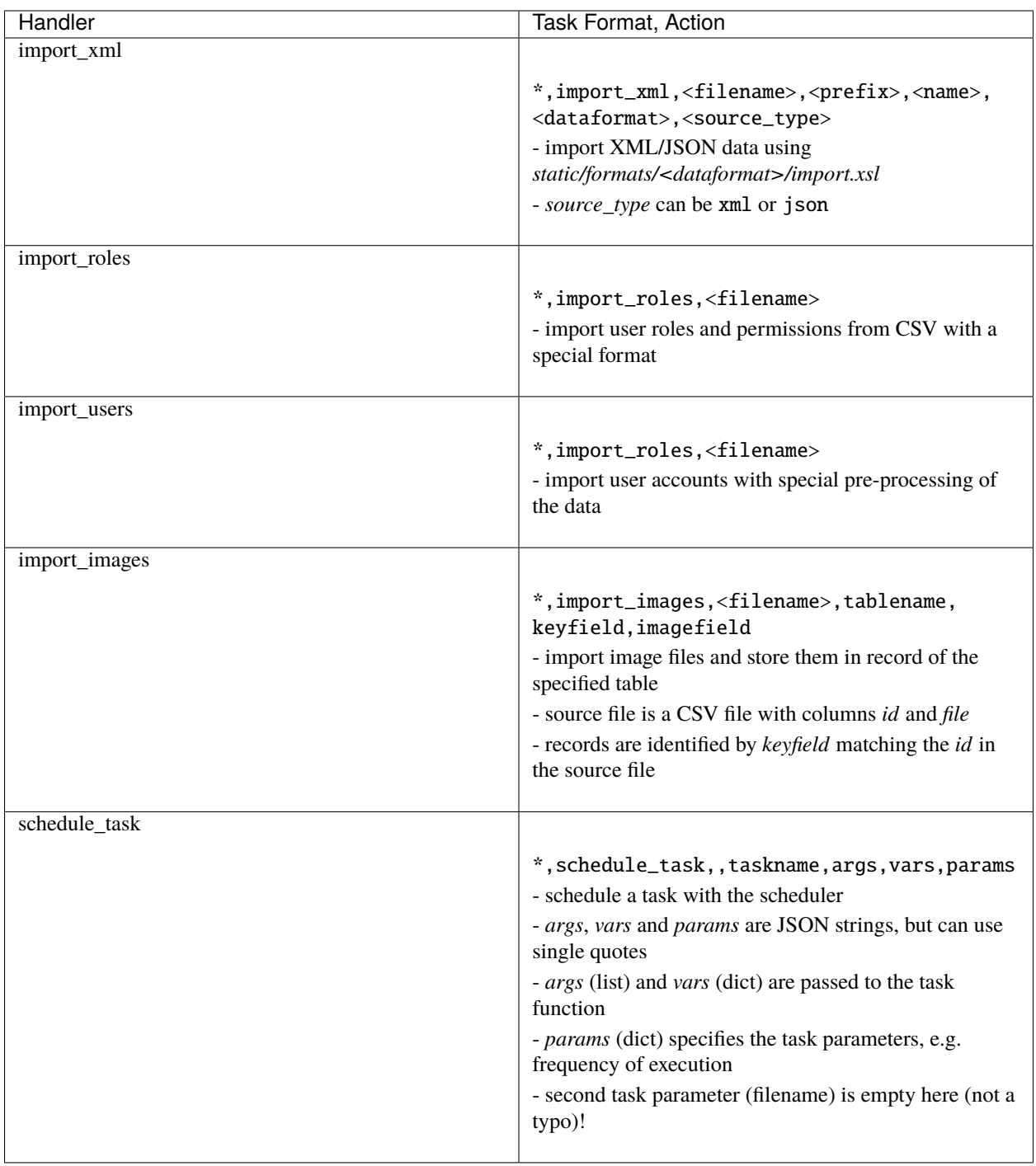

It is possible to run the import task handlers standalone, e.g.:

Listing 10: Running a task handler function standalone

```
from core import BulkImporter
path = os.path.join(current.request.folder, "modules", "templates", "MYTEMPLATE", "auth_
˓→roles.csv")
error = BulkImporter.import_roles(path)
```
The arguments for the handler function are the same as for the task line in the tasks.cfg (except \* and handler name of course). All handler functions return an error message upon failure (or a list of error messages, if there were multiple errors) - or None on success.

**Note:** When running task handlers standalone (e.g. in a script, or from the CLI), the import result will **not** automatically be committed - an explicit db.commit() is required.

#### **Task Runner**

The task runner is a BulkImporter **instance**. To run tasks, the perform\_tasks method is called with the path where the *tasks.cfg* file is located:

```
from core import BulkImporter
bi = BulkImporter()
path = os.path.join(current.request.folder, "modules", "templates", "MYTEMPLATE")
bi.perform_tasks(path)
```
**Important:** The task runner automatically commits all imports - i.e. *perform\_tasks* cannot be rolled back!

#### **Template-specific Task Handlers**

It is possible for templates to add further task handlers to the BulkImporter, e.g. to perform special (import or other) tasks during prepop.

> Listing 11: Template-specific task handler for the BulkImporter, in config.py

```
# Define the task handler:
# - must take filename as first argument
# - further arguments are freely definable, but tasks must match
# this signature
def special_import_handler(filename, arg1, arg2):
    ...do something with filename and args
# Configure a dict {name: function} for template-specific task handlers:
settings.base.import_handlers = {"import_special": special_import_handler}
```
This also allows to override existing task handlers with template-specific variants.

With this, tasks for the new handler can be added to tasks.cfg like:

\*,import\_special,<filename>,<arg1>,<arg2>

**Note:** When received by the handler, the *filename* will be completed with a path, (see interpretation of *filename* in *[tasks.cfg](#page-52-0)*). All other parameters are passed-in unaltered.

However, the *filename* parameter can be left empty, and/or get ignored by the task handler, if a file name is not required for the task.

**CHAPTER**

**FOUR**

## **HOW TO DEPLOY EDEN ASP APPLICATIONS**

<span id="page-56-0"></span>Eden ASP is normally deployed behind a separate front-end web server (e.g. nginx) using WSGI/uWSGI to plugin web2py. This section describes how to setup a production instance of an Eden ASP application on a Debian server.

## **CHAPTER**

## **FIVE**

## **EXTENDING EDEN ASP**

## <span id="page-58-1"></span><span id="page-58-0"></span>**5.1 Implementing Controllers**

## **5.1.1 Basic Concepts**

**CRUDRequest**

## **5.1.2 Implementing CRUD Controllers**

**crud\_controller**

**prep**

**postp**

## <span id="page-58-2"></span>**5.2 Implementing Data Models**

## <span id="page-58-3"></span>**5.2.1 Basic Concepts**

**Model Loader** *s3db*

**Resources**

**Components**

**Super-Entities**

**Field Selectors and Resource Queries**

## **5.2.2 Defining Tables**

**Subclassing DataModel**

**model()**

**defaults()**

**mandatory()**

**Exposing names**

**Defining Tables**

**5.2.3 Table Configuration**

**CRUD Hooks**

**Linking to Super-Entities**

**CRUD Strings**

**Adding Components**

**Adding Methods**

### **5.2.4 Reusable Fields**

**Common Field Functions**

**Meta-Fields**

**Implementing Reusable Fields**

### **5.2.5 Field Representation**

**Common Representation Functions**

**Foreign Key Bulk Representation (S3Represent)**

## <span id="page-59-0"></span>**5.3 Adding new themes**

## <span id="page-59-1"></span>**5.4 Adding new Form Widgets**

**CHAPTER**

**SIX**

**INDICES AND TABLES**

<span id="page-60-0"></span>• genindex

**INDEX**

## <span id="page-62-0"></span>A

```
auth.s3_has_role()
    built-in function
, 23
auth.s3_logged_in()
    built-in function
, 23
```
## B

```
built-in function
   auth.s3_has_role()
, 23
   auth.s3_logged_in()
, 23
   21
   21
   s3db.configure()
, 20
   s3db.get_config()
, 21
   s3db.get_method()
, 22
   22
   s3db.table()
, 20
```
## D

DataTable (*built-in class*), [40](#page-43-0)

## H

html() (*DataTable method*), [40](#page-43-0)

## J

json() (*DataTable method*), [40](#page-43-0)

## S

```
s3db.add_components()
    built-in function
, 21
s3db.clear_config()
    built-in function
, 21
s3db.configure()
    20
s3db.get_config()
    built-in function
, 21
s3db.get_method()
    built-in function
, 22
s3db.set_method()
    built-in function
, 22
s3db.table()
    20
```